mobilefish.com

## **board framework packages**

v1.0.1

# **PLATFORMIO 1** Boards, Platforms, Frameworks & Packages

**-GigaDevice GD32V -Nuclei**

**-Rath RISC-V**

**-Arduino -GigaDevice GD32V SDK**

**Sipeed Longan Nano**

- **-framework-**
- **arduino-gd32v**
- **-framework-**
- **gd32vf103-sdk**
- **-tool-dfuutil**
- **-tool-gd32vflash**
- **-tool-openocd-gd32v**
- **-toolchain-gd32v**

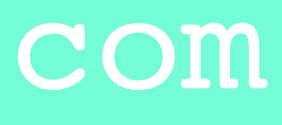

# INTRO

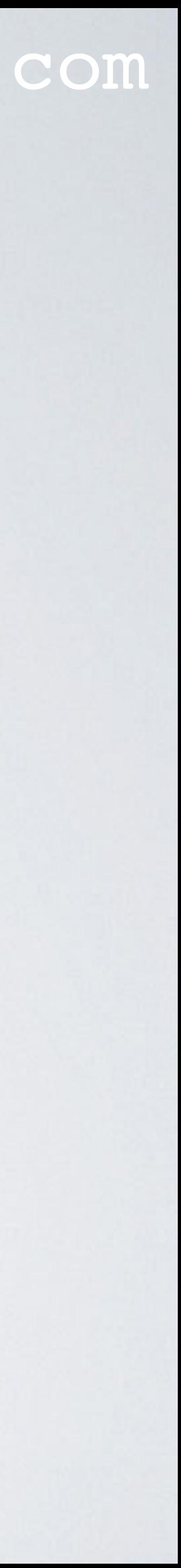

- In this video I will explain what boards, platforms, frameworks and packages are.
- This video is not a beginners guide or a tutorial how to use PlatformIO.

# PRESENTATION

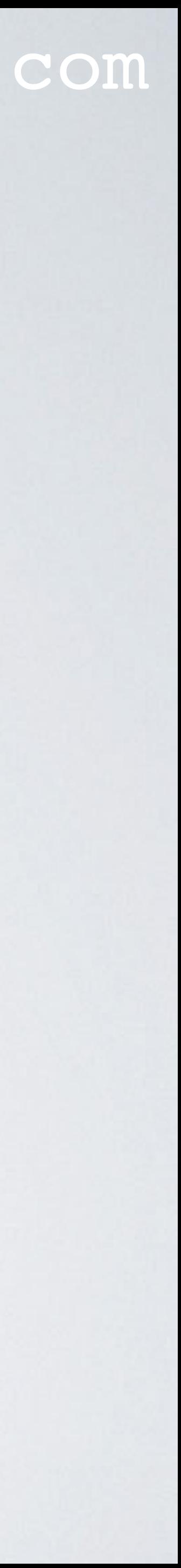

- This presentation can be found at: [https://www.mobilefish.com/download/platformio/platformio\\_part1.pdf](https://www.mobilefish.com/download/platformio/platformio_part1.pdf)
- All my PlatformIO videos and presentations can be found at: <https://www.mobilefish.com/developer/platformio/platformio.html>

# ABOUT THE DEVELOPMENT BOARD

• In this video I will be mentioning the Sipeed Longan Nano development board.

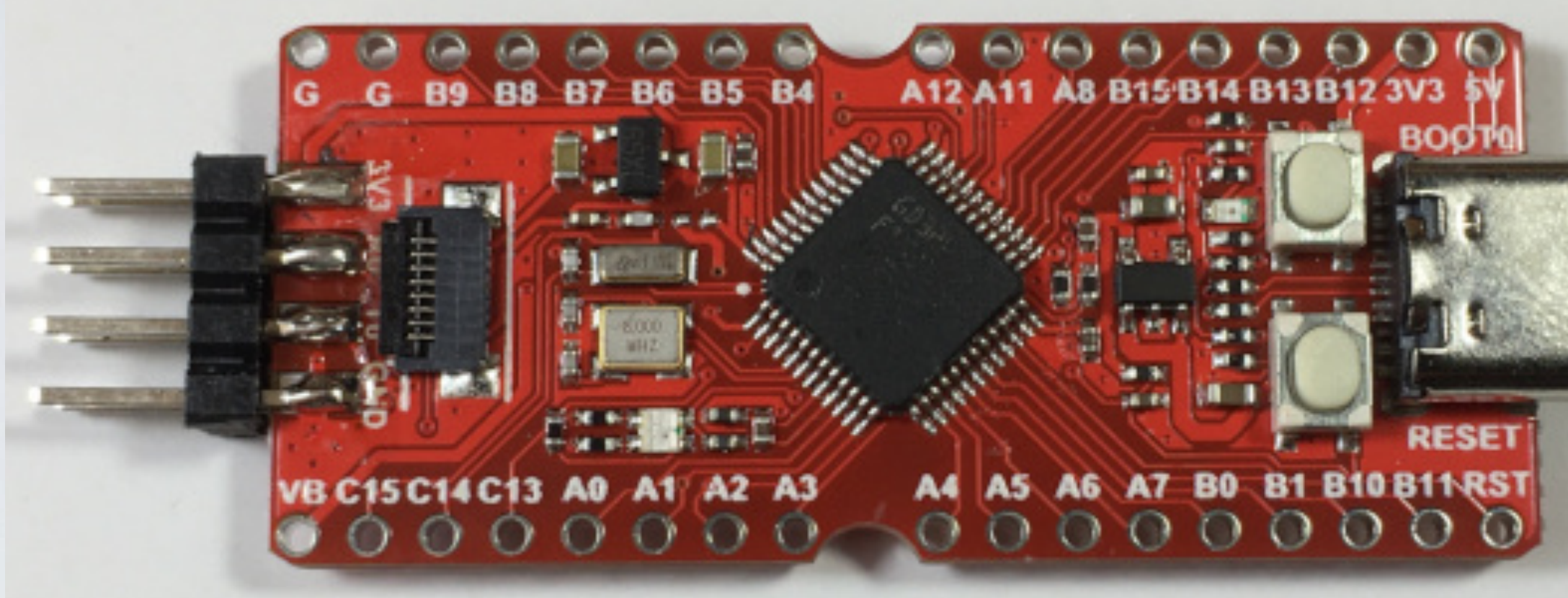

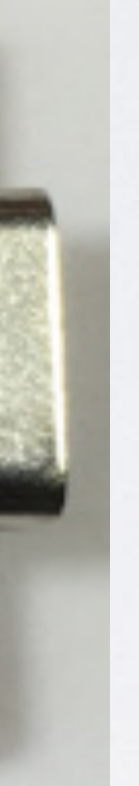

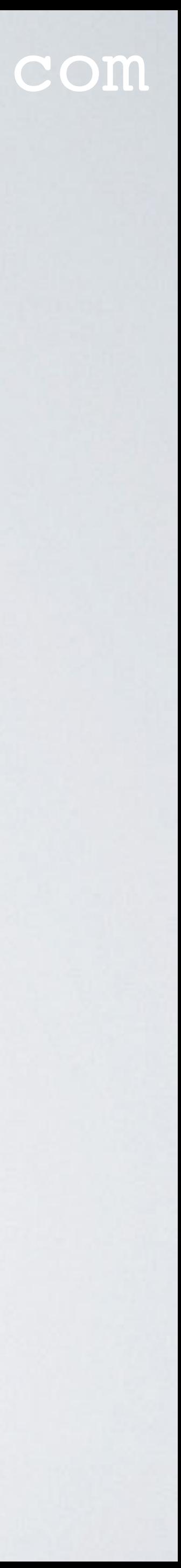

- It is done for demonstration purpose and this is not a sponsored video.
- For the Sipeed Longan Nano development board there are only toolchains for Windows and Linux. There is no support for MacOS.

# TOOLCHAIN

### mobilefish.com

• A toolchain is a set of tools that compiles source code into executables that can run on a device, and includes a compiler, a linker, run-time libraries, debugger or more.

• To install a toolchain on PlatformIO you must first select the board, then the platform

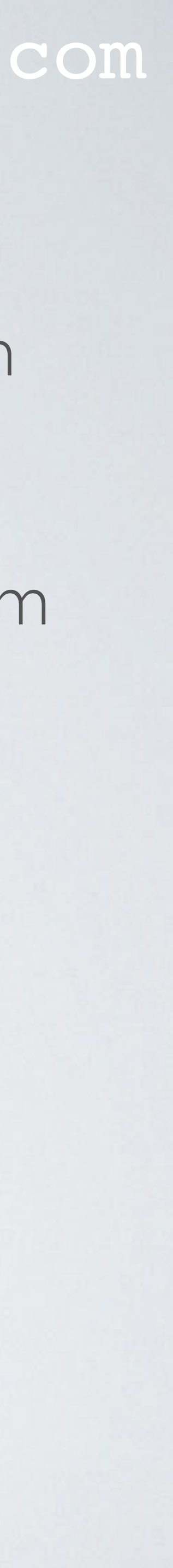

- 
- and last the framework.

### mobilefish.com

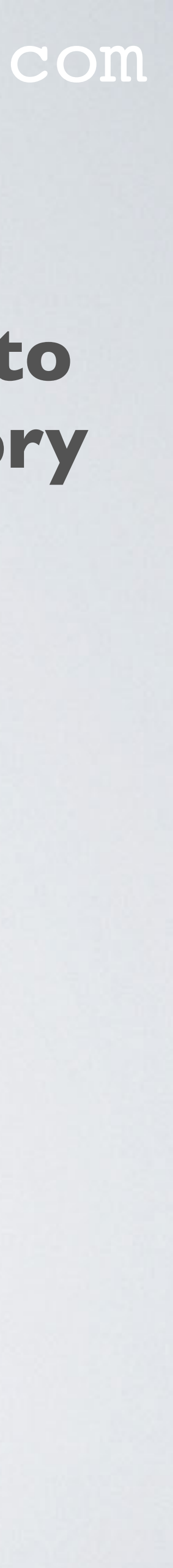

## **• A board is a printed circuit board with a microcontroller built onto it. It usually has I/O circuits, a clock generator, RAM, flash memory and any necessary supported Integrated Circuits.**

- Usually each board provides support for one platform.
- The Sipeed Longan Nano supports 3 platforms.

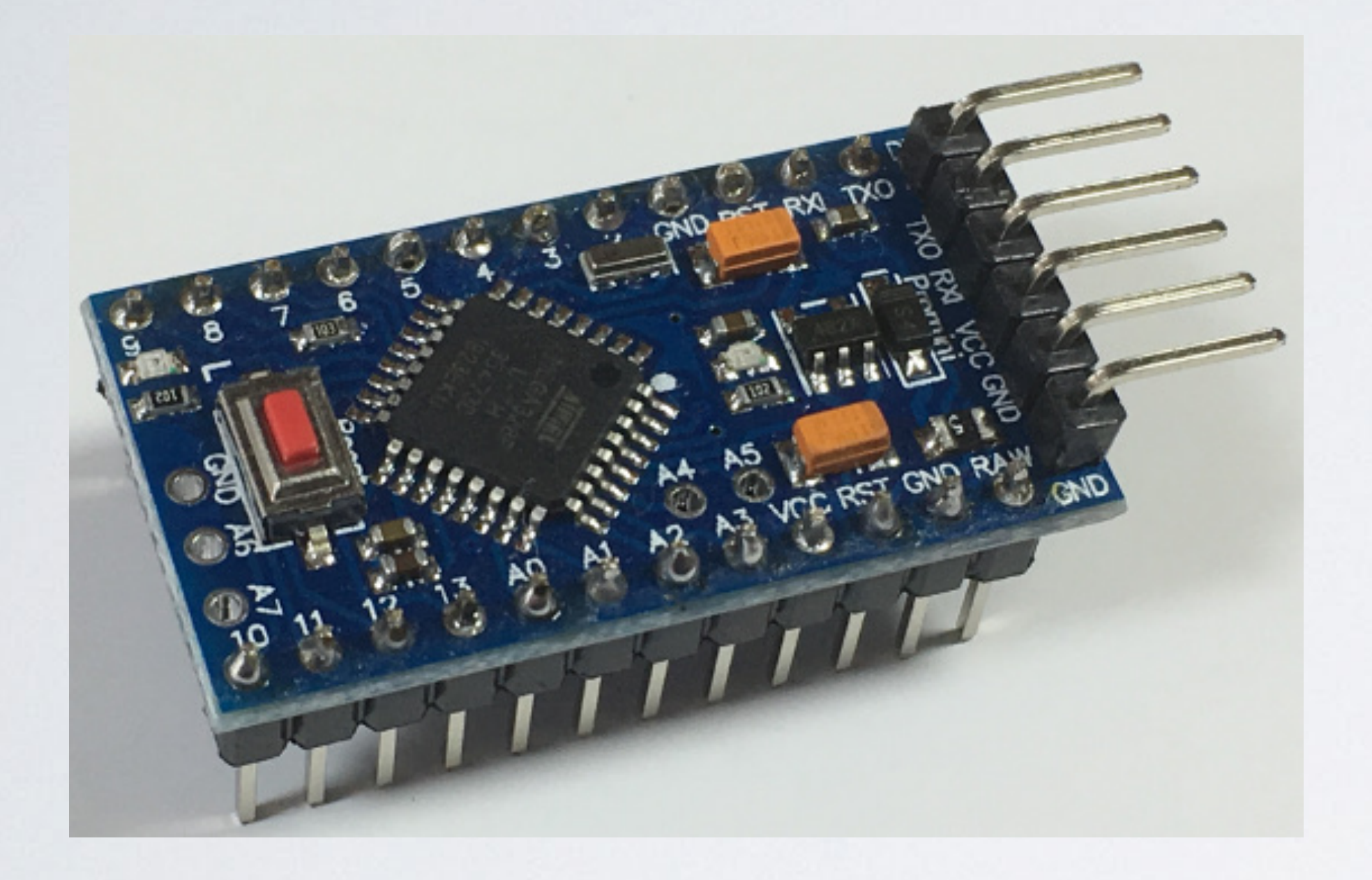

### mobilefish.com

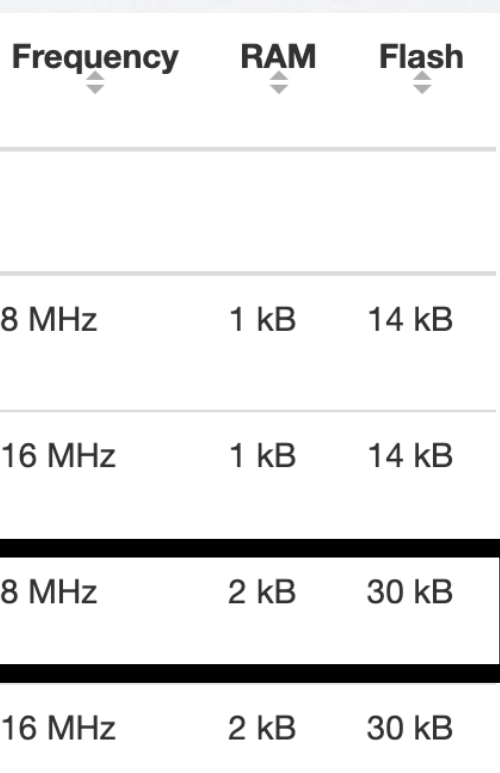

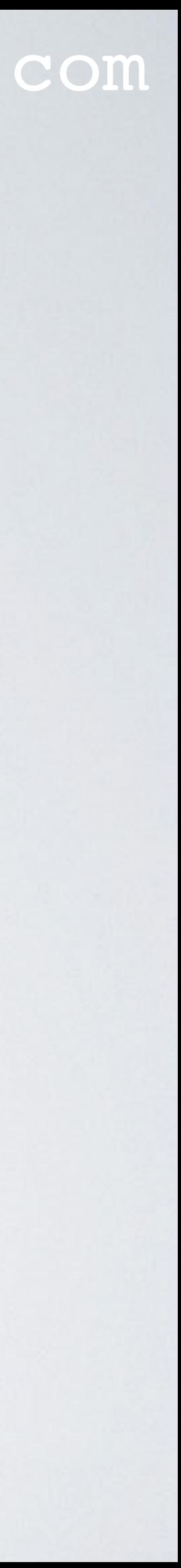

## Board: Arduino Pro or Pro Mini ATmega328 (3.3V, 8 MHz)

### Platform: Atmel AVR

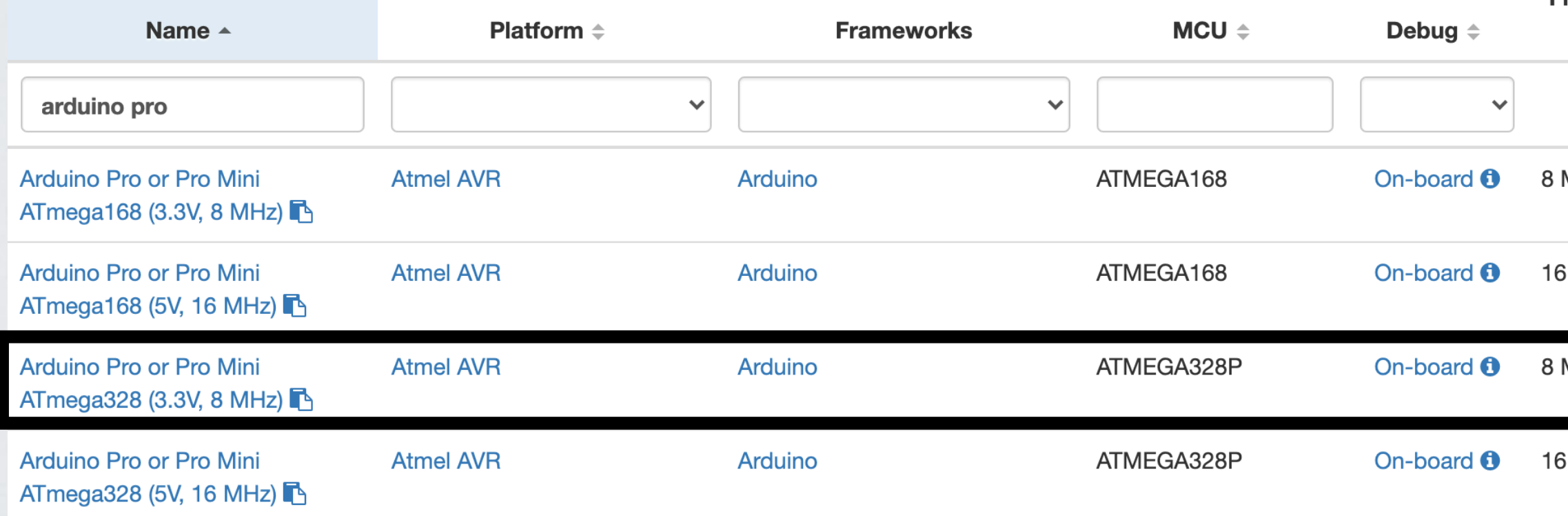

### <https://platformio.org/boards>

### mobilefish.com

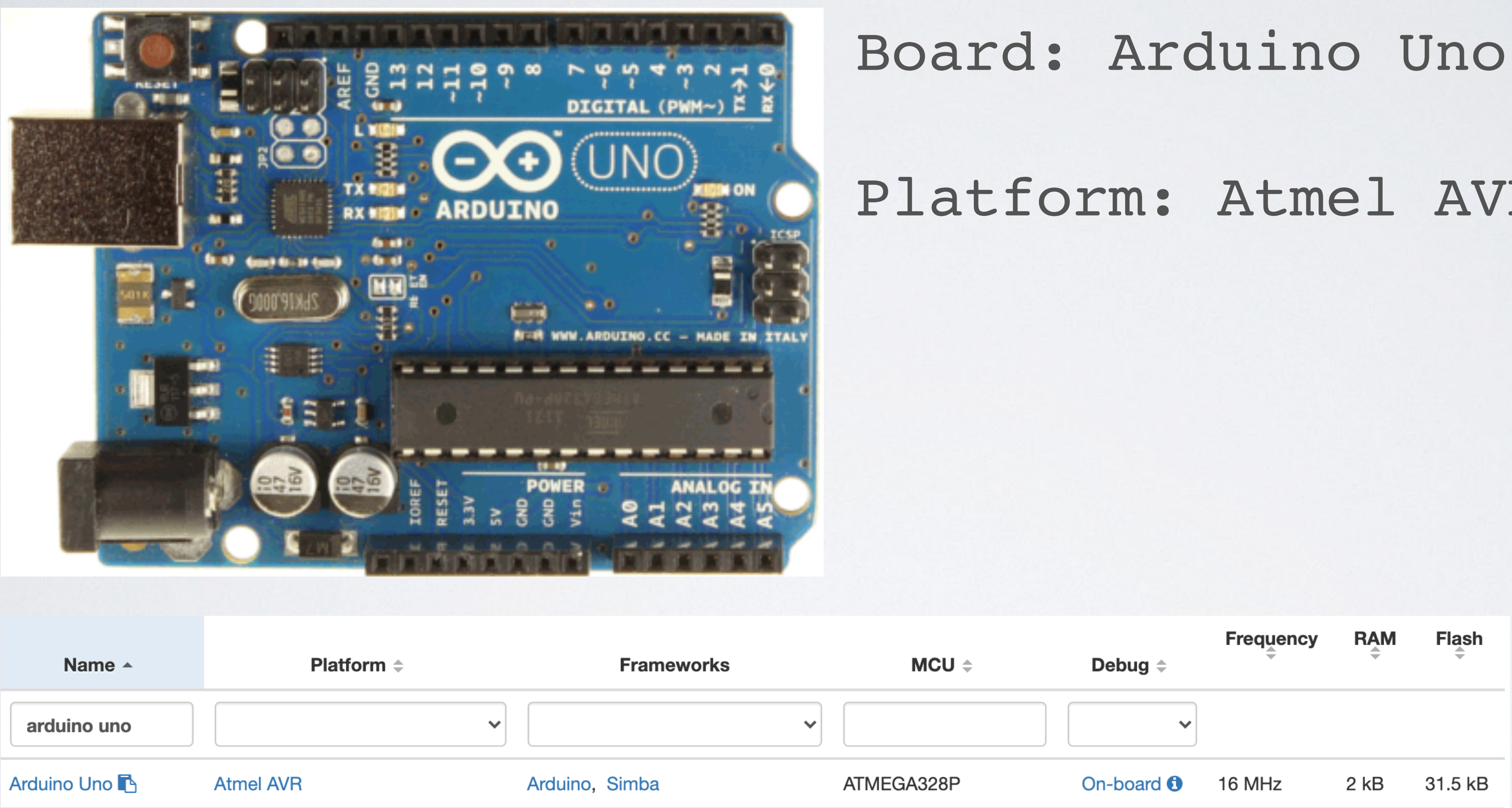

### Platform: Atmel AVR

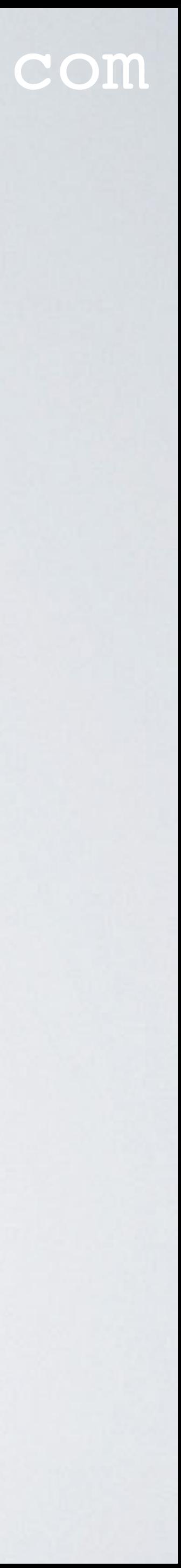

<https://platformio.org/boards>

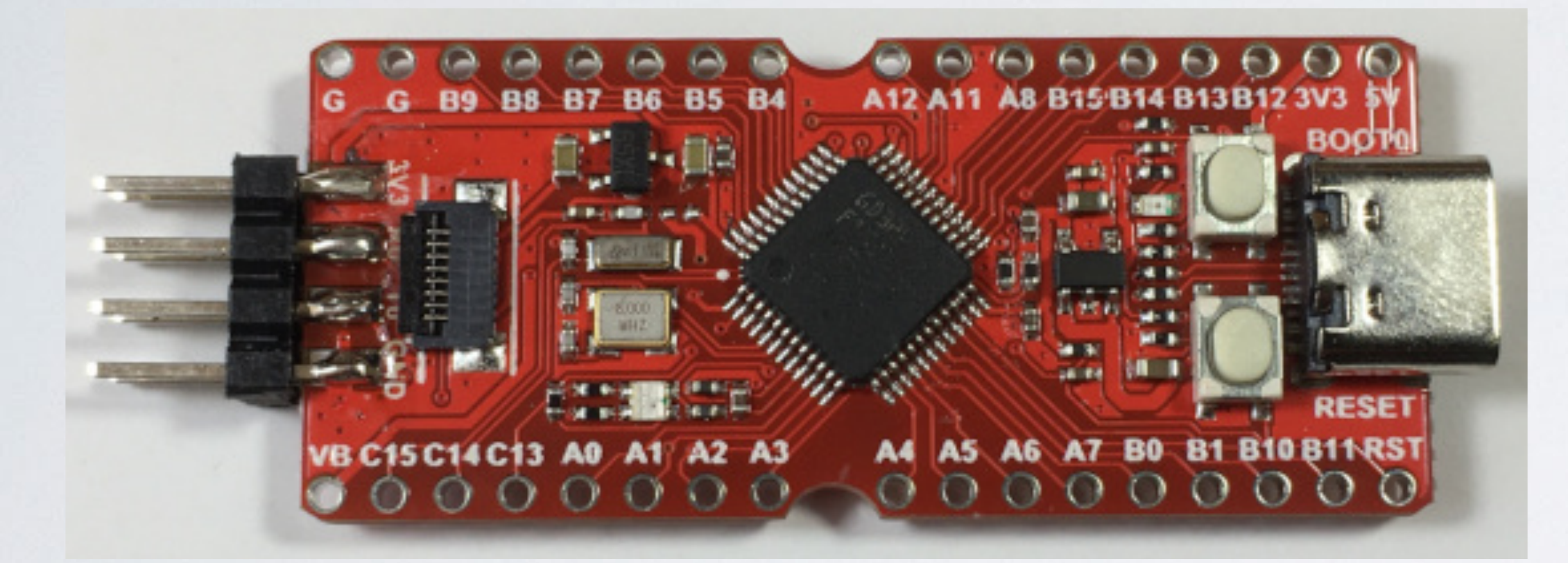

### mobilefish.com

# Board: Sipeed Longan Nano Platform: GigaDevice GD32V Nuclei Rath RISC-V

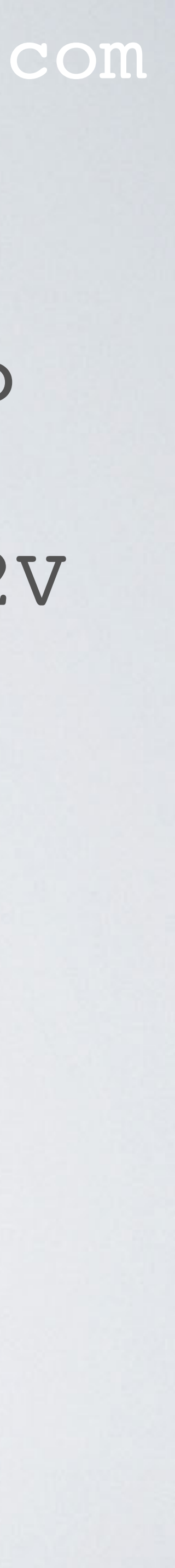

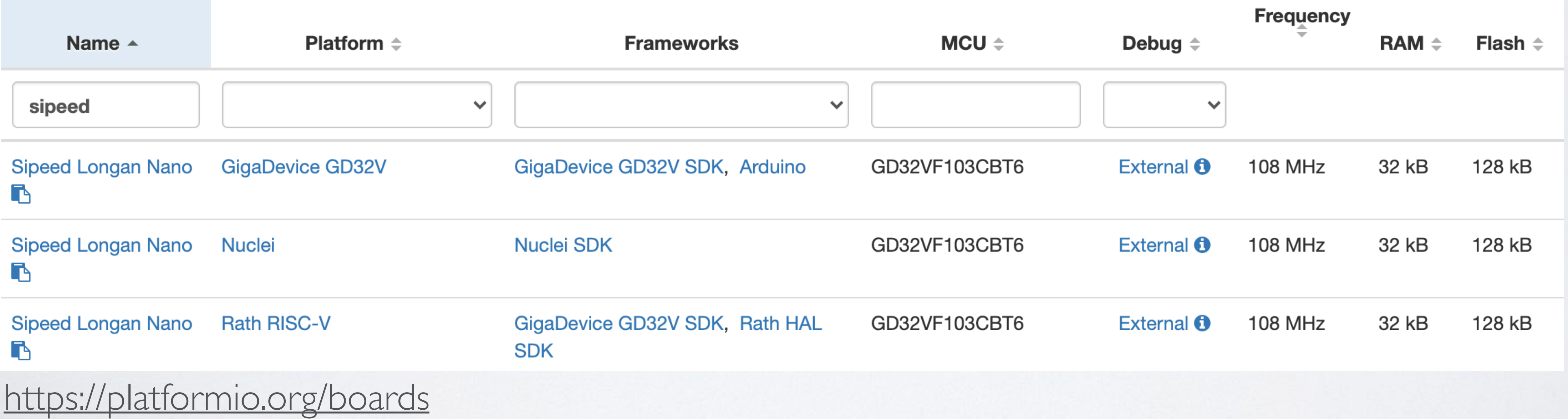

### mobilefish.com

### **Project Wizard**

This wizard allows you to create new PlatformIO project or update existing. In the last case, you need to uncheck "Use default location" and specify path to existing project.

Project name Name:

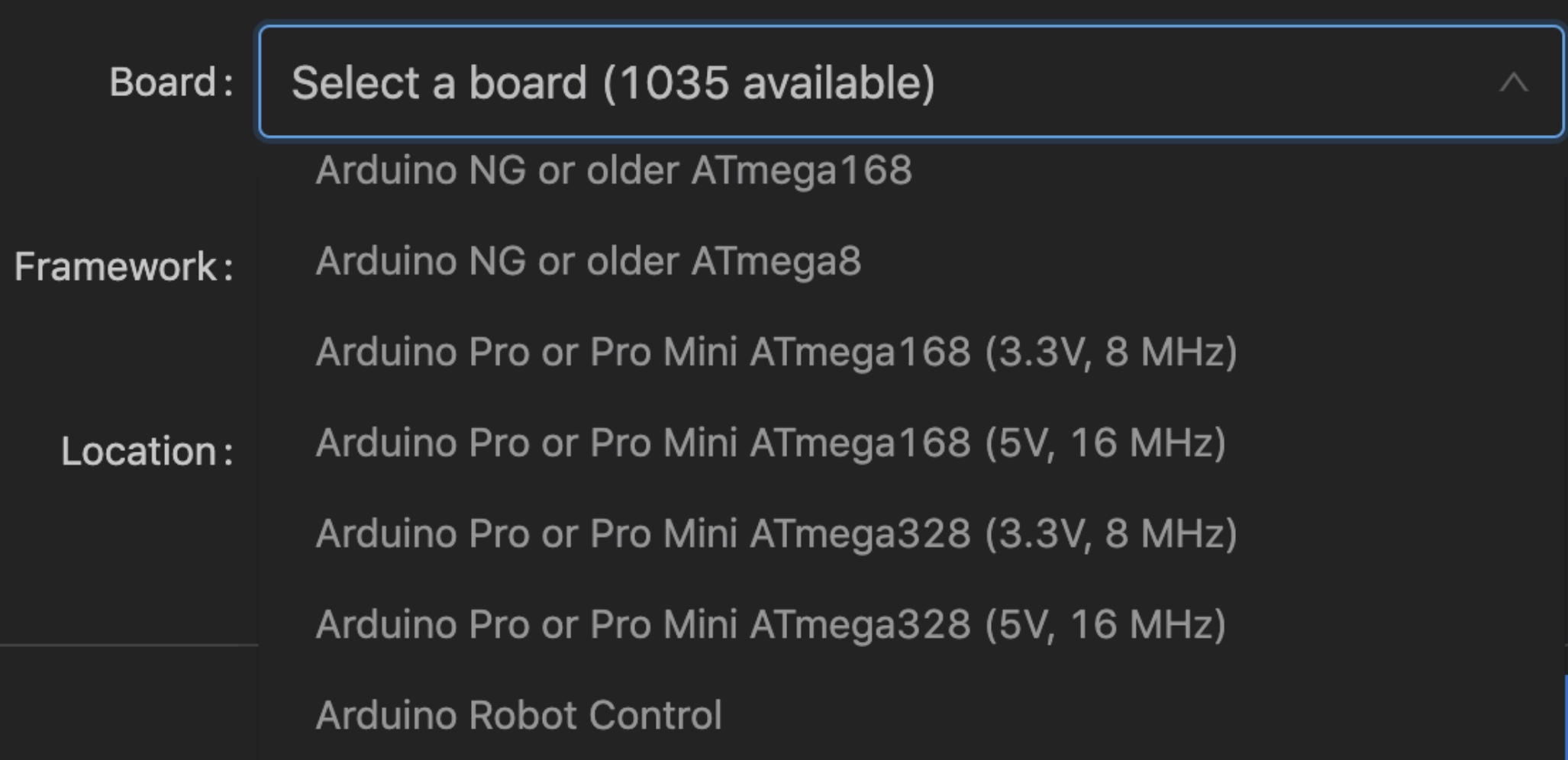

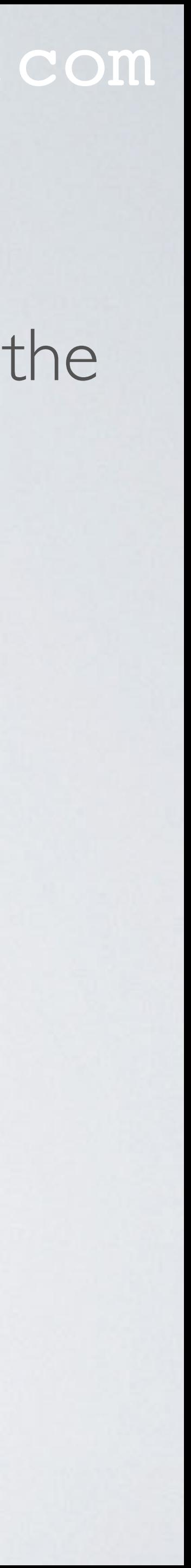

## • PlatformIO supports over 1000 boards and these boards can be found when using the PlatformIO Project Wizard.

### **Project Wizard**

X

This wizard allows you to create new PlatformIO project or update existing. In the last case, you need to uncheck "Use default location" and specify path to existing project.

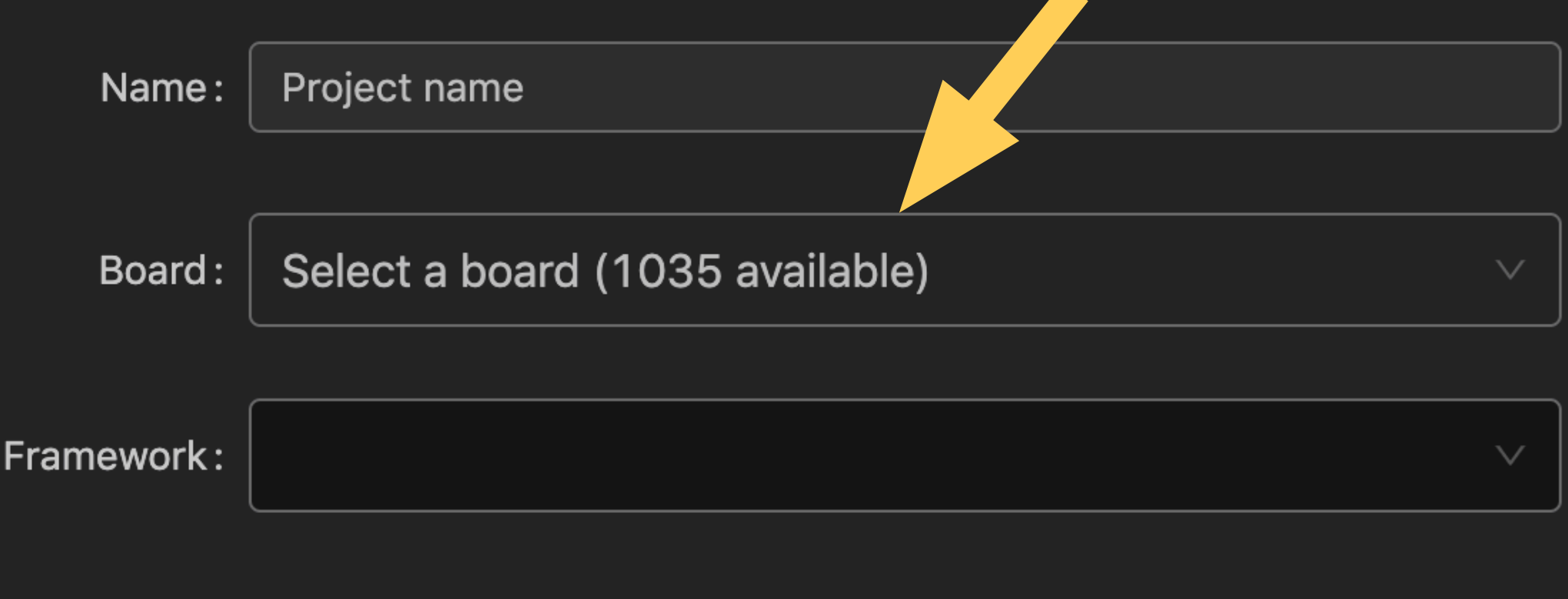

Location:  $\vee$  Use default location  $\odot$ 

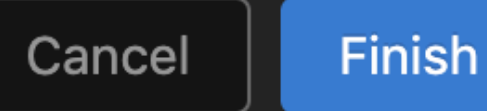

### **Project Wizard**

### mobilefish.com

- Nuclei
- Rath RISC-V

## As mentioned earlier the Sipeed Longan Nano supports three platforms: - GigaDevice GD32V

When entering "speed longan nano" the pull down menu shows 3 options all with the same board name.

You must select the board for its intended platform.

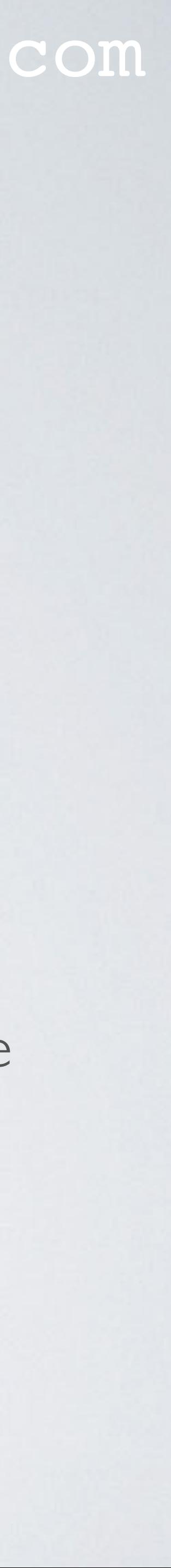

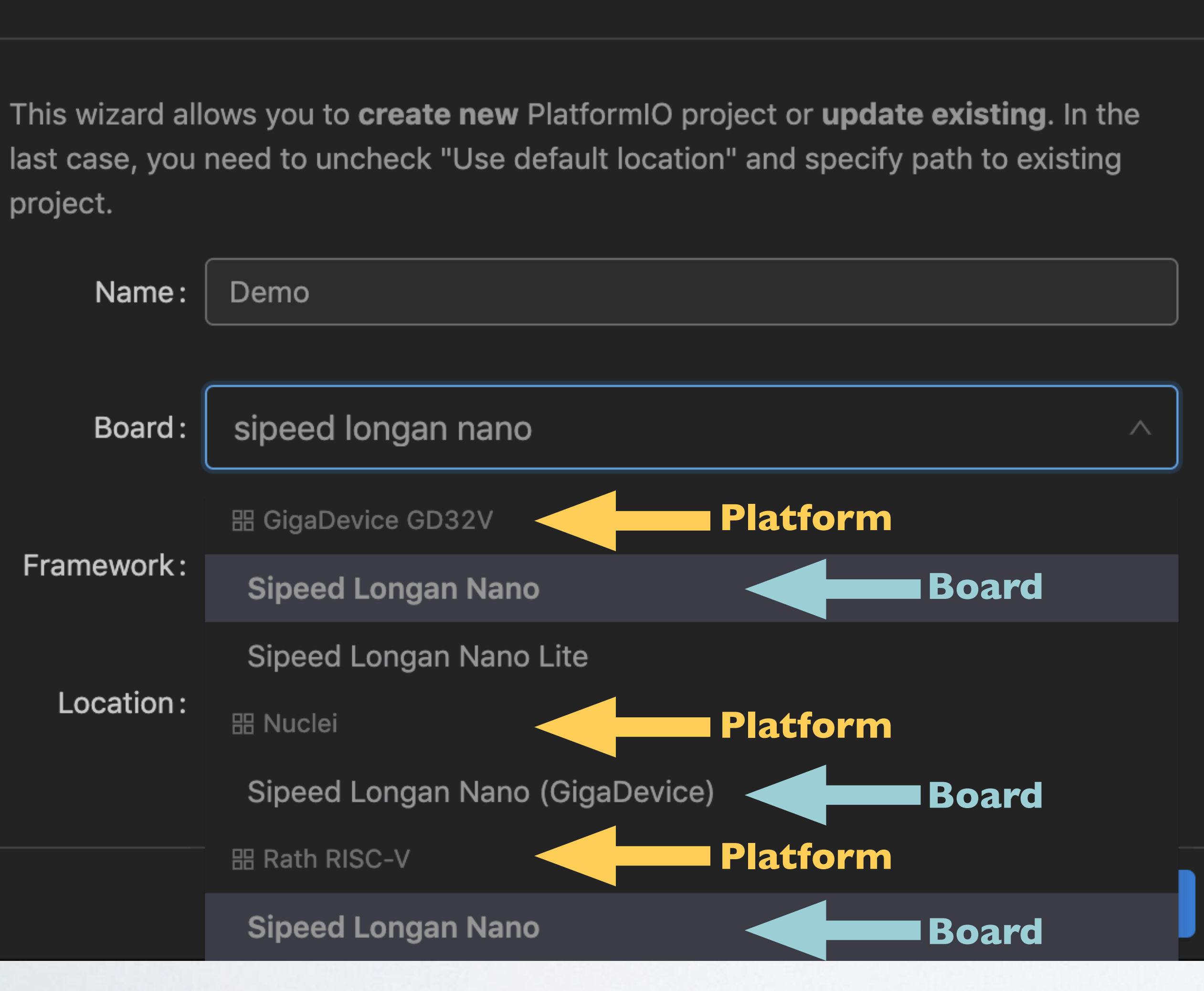

### mobilefish.com

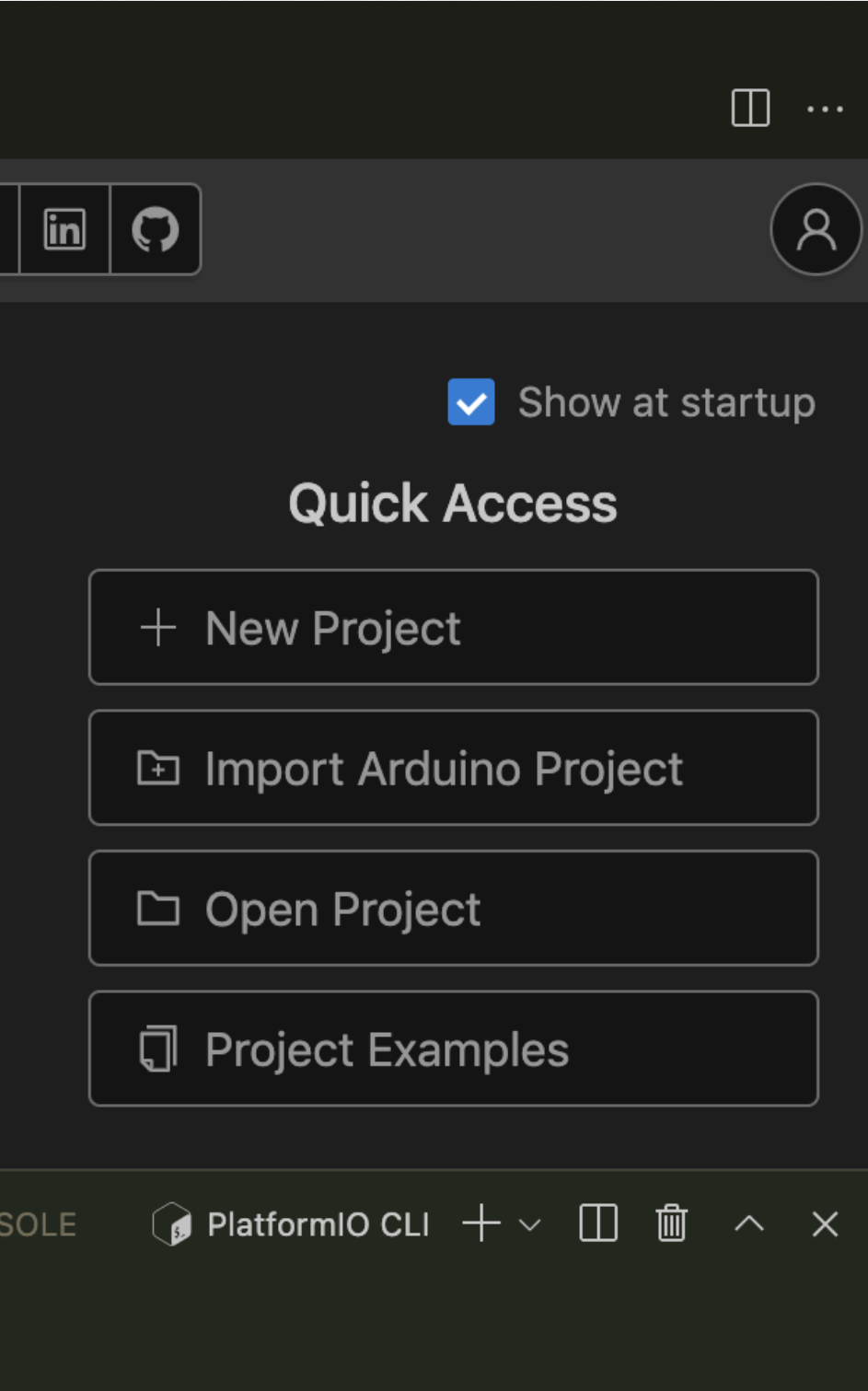

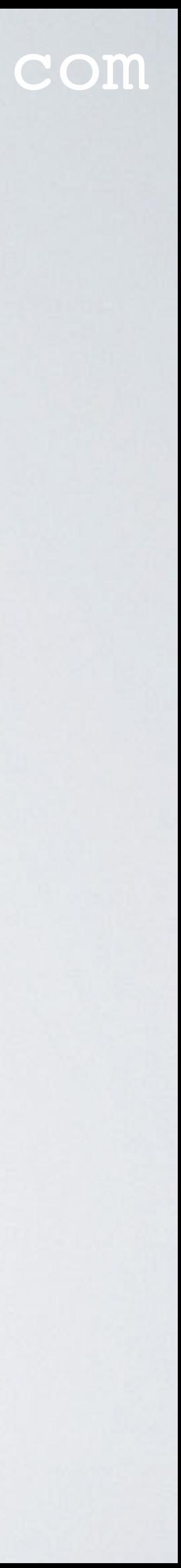

## • Using the PlatformIO Core Command Line Interface (CLI): Type: pio boards CLI guide:<https://docs.platformio.org/en/latest/core/userguide/index.html>

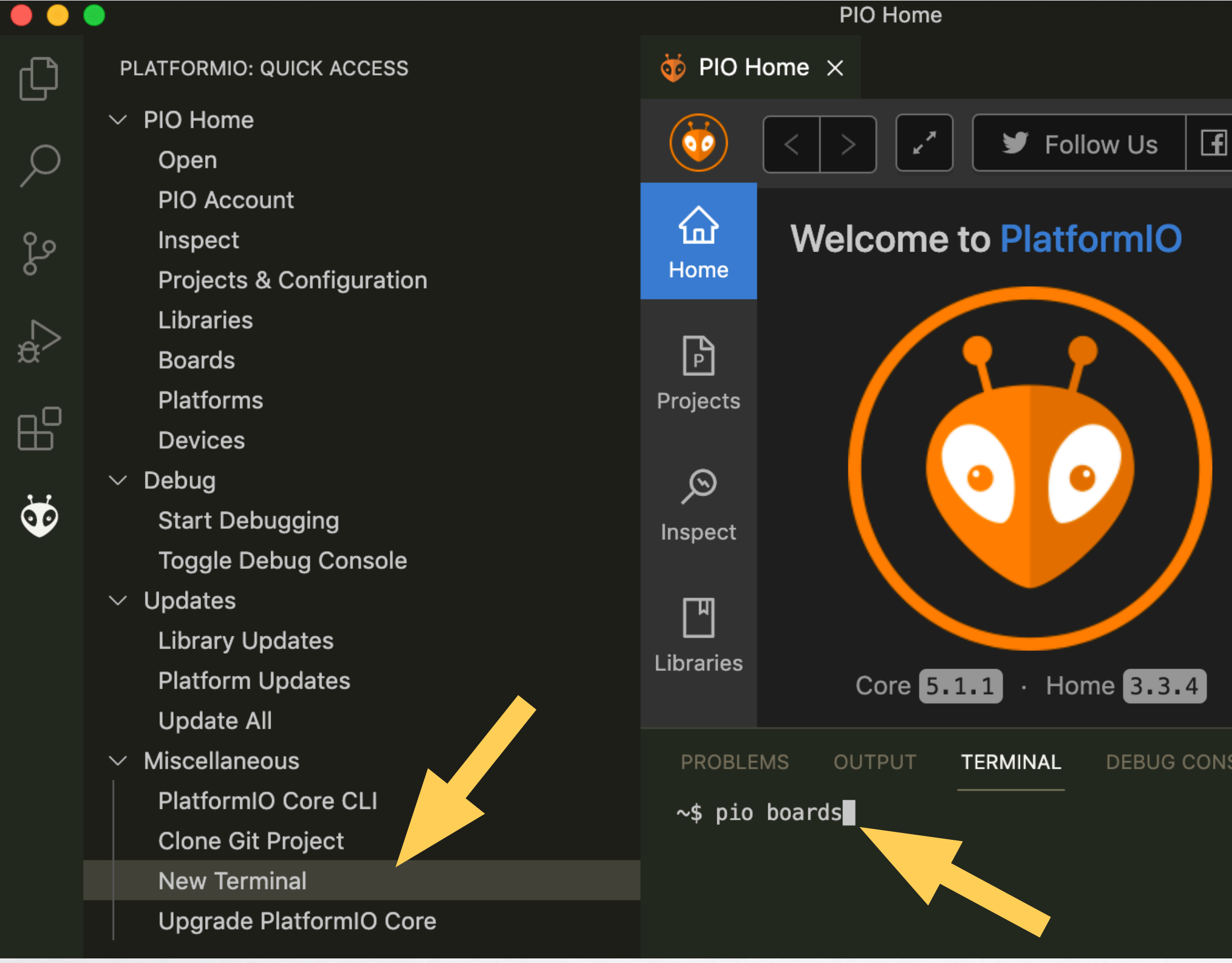

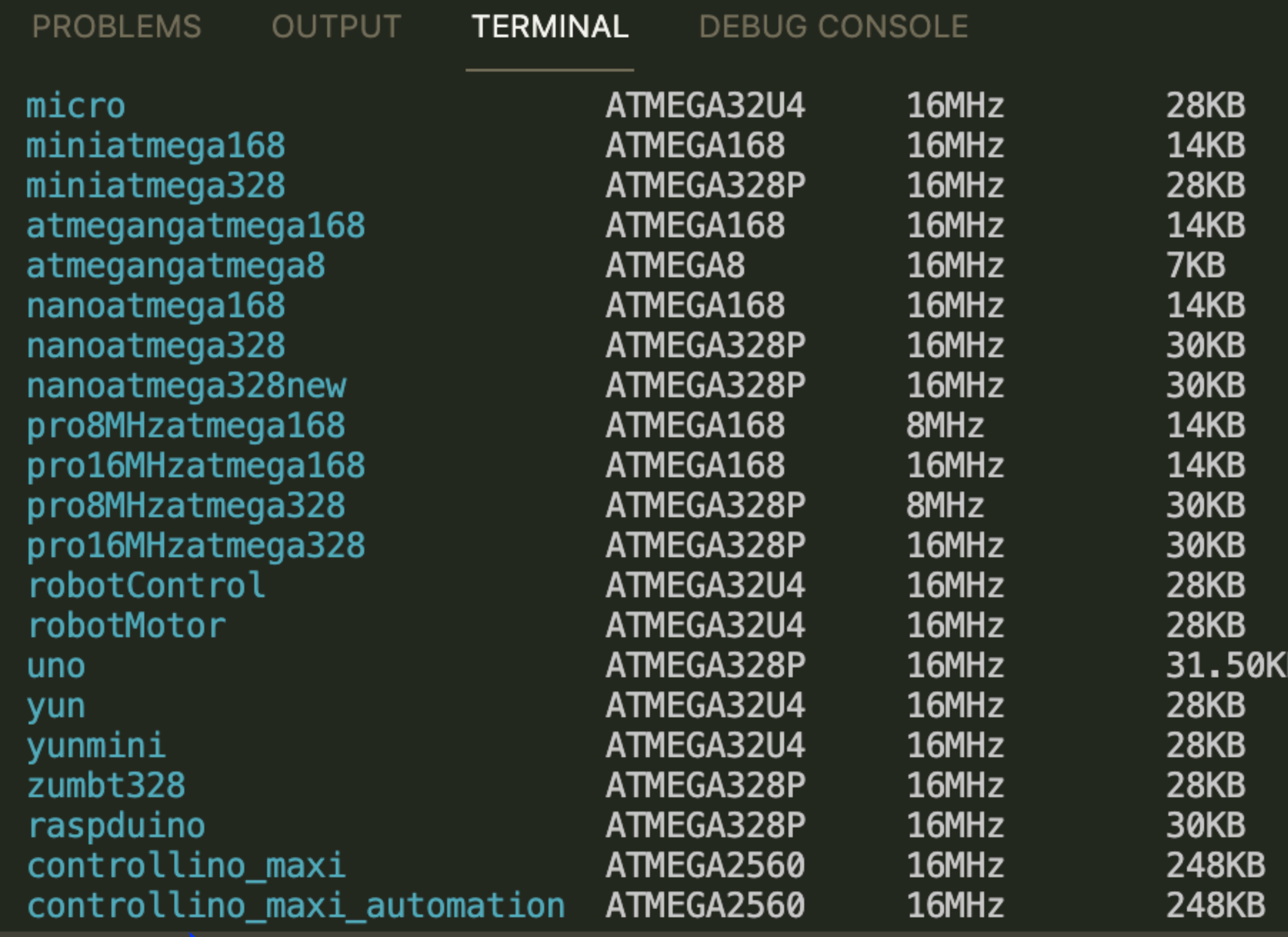

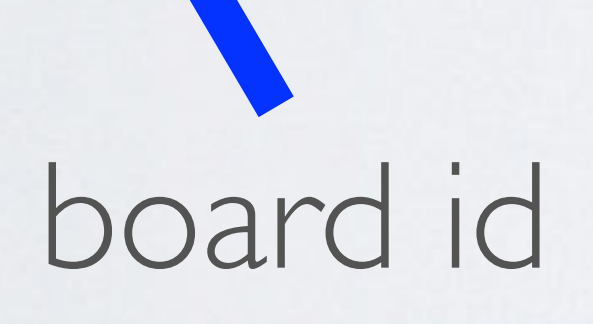

### mobilefish.com

*●* PlatformIO CLI +  $\vee$  □ ■  $\wedge \times$ 

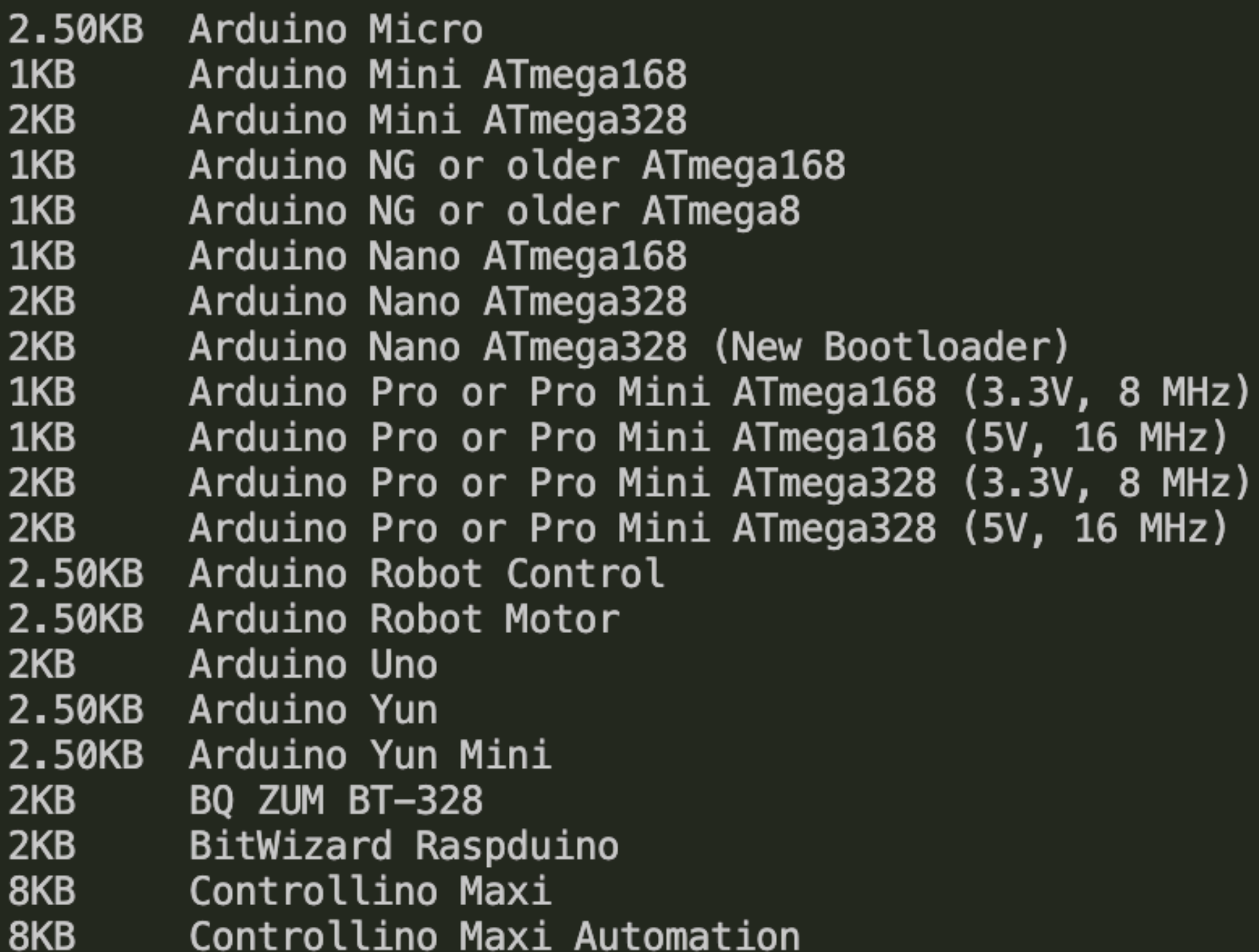

# board id board name

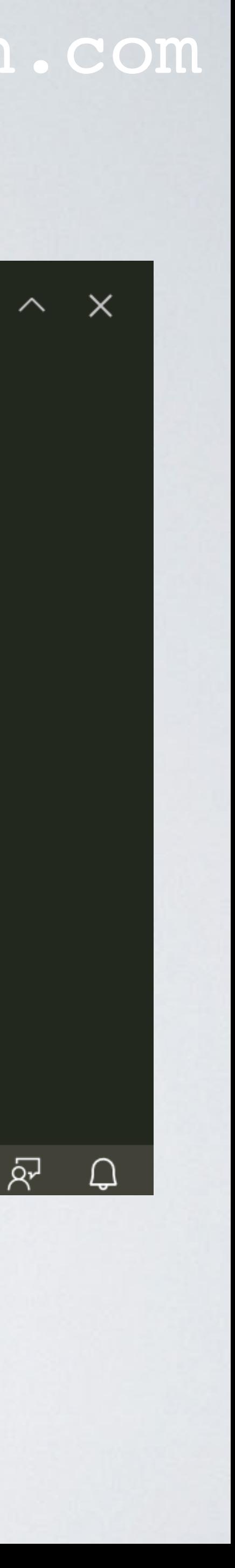

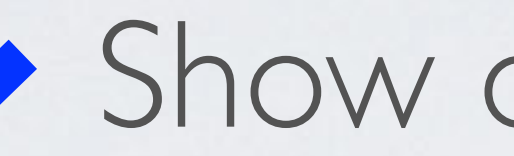

~\$ pio boards "sipeed longan nano"

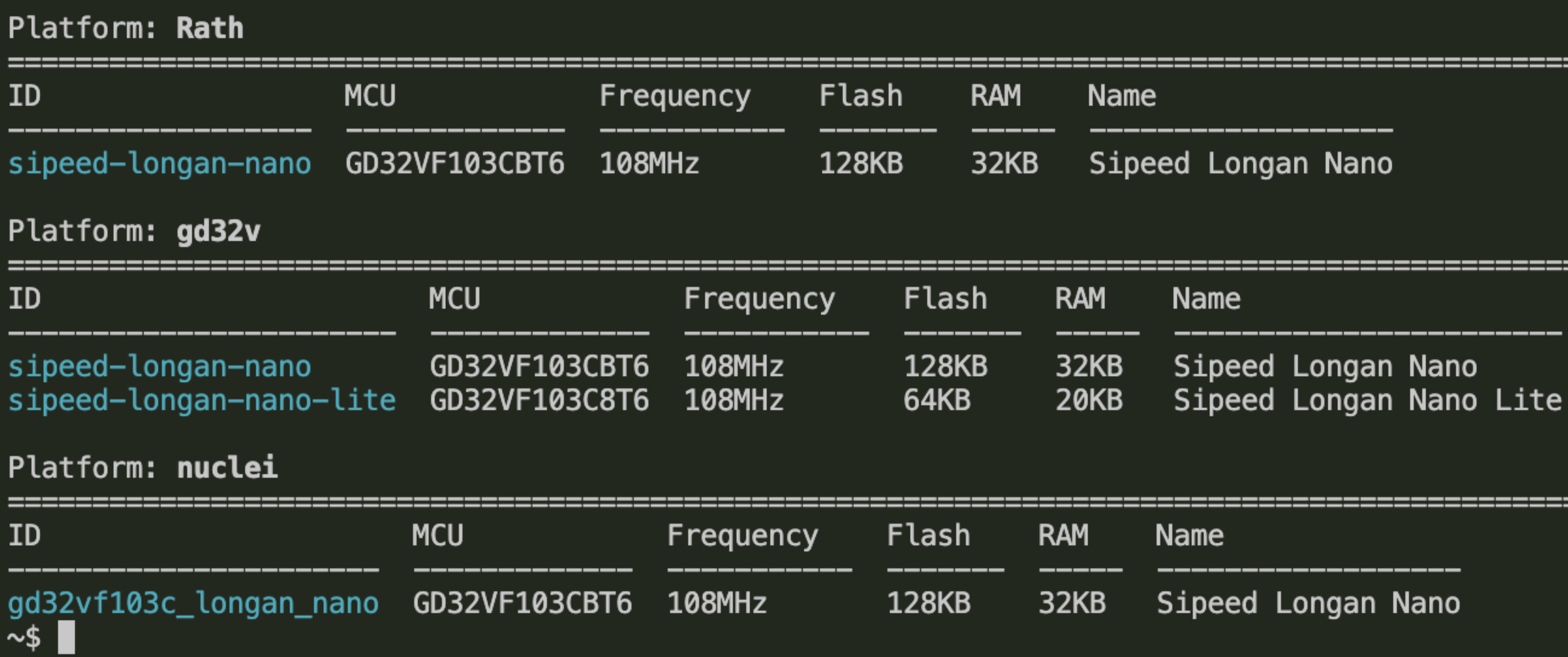

### mobilefish.com

## Show only "sipeed longan nano" boards

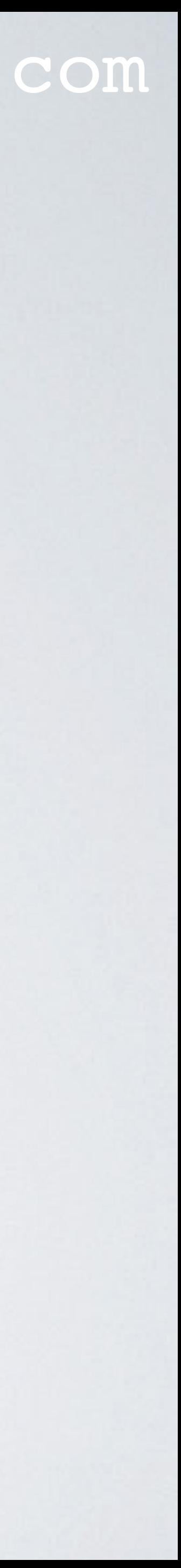

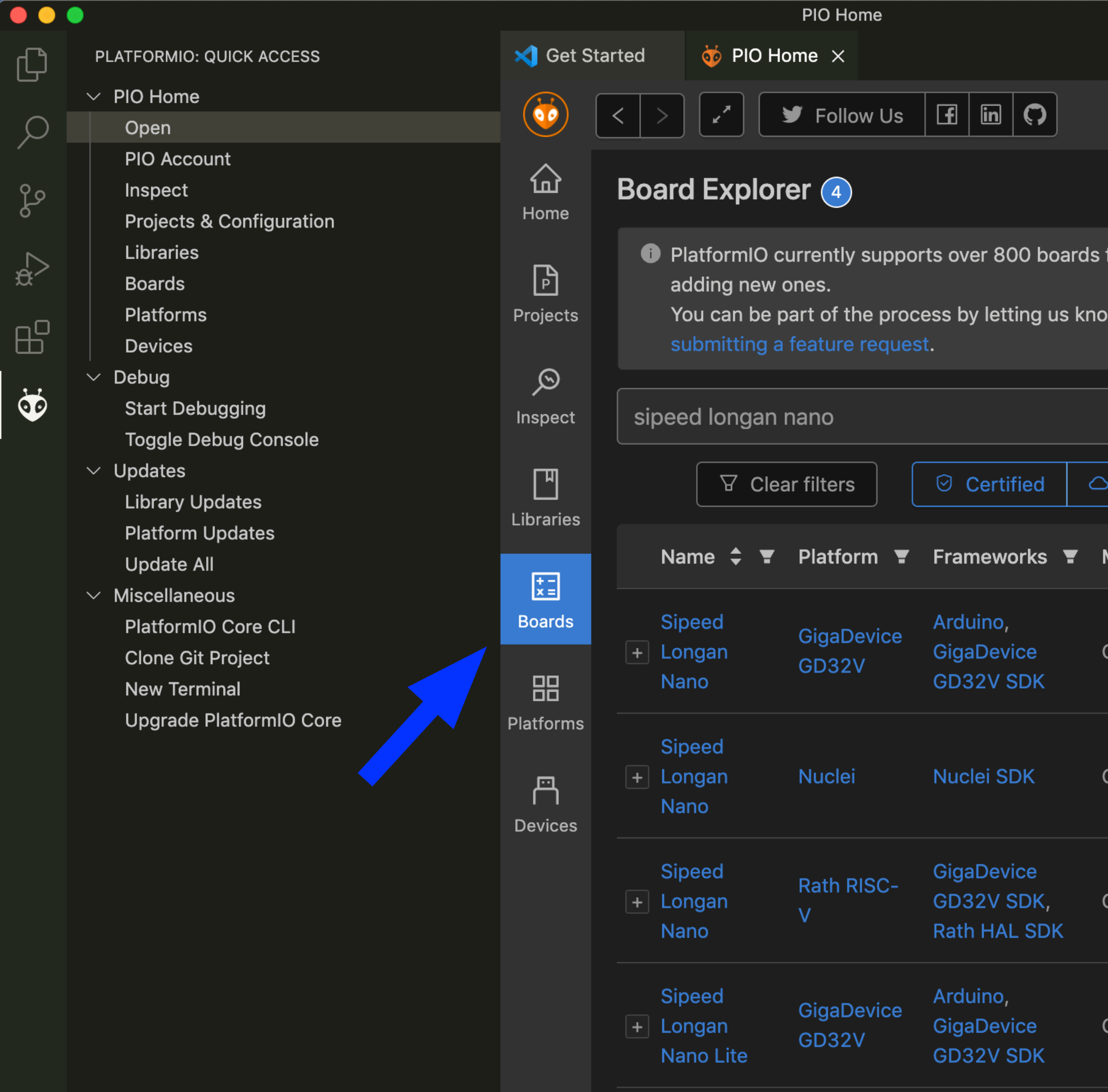

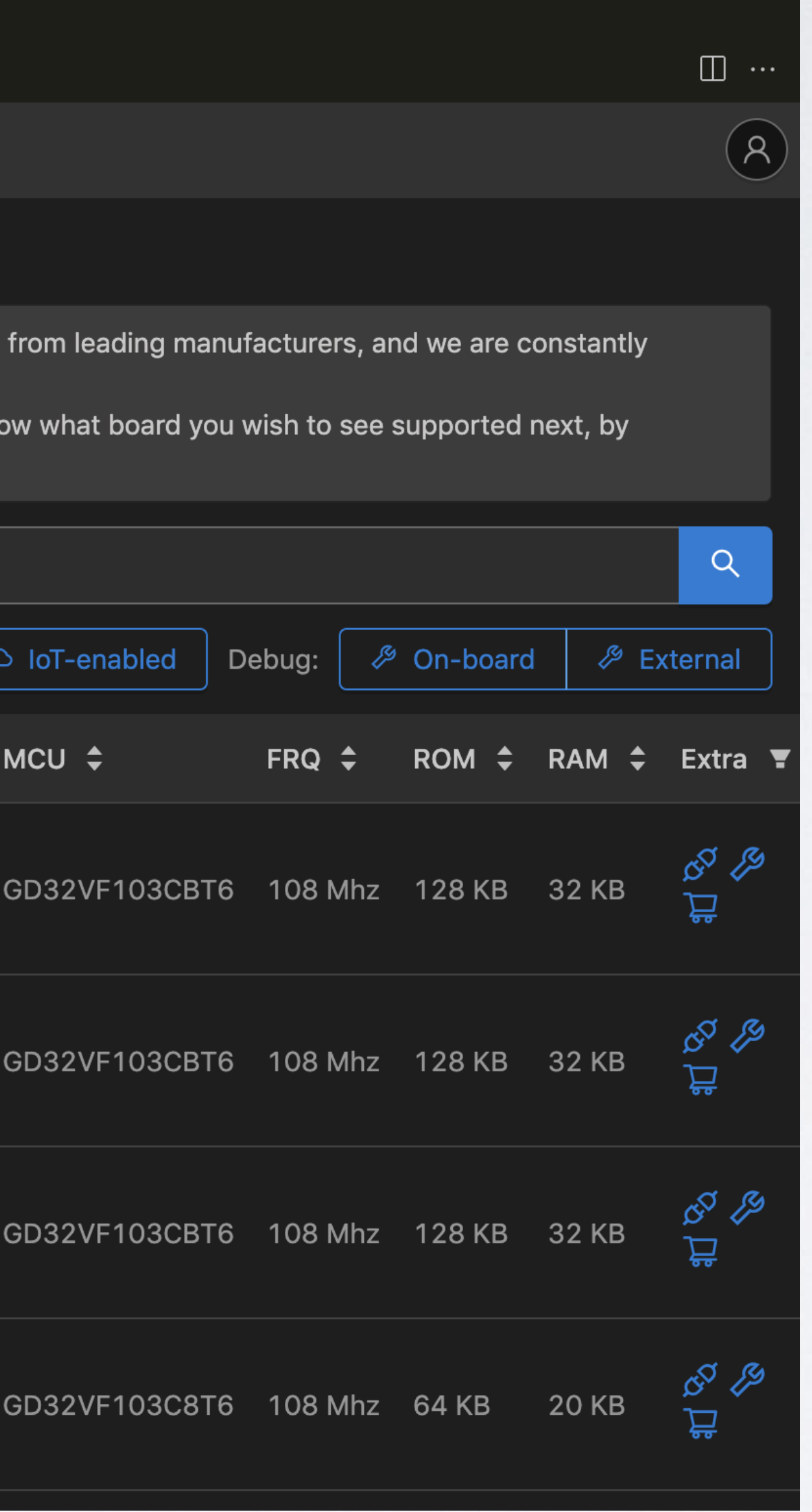

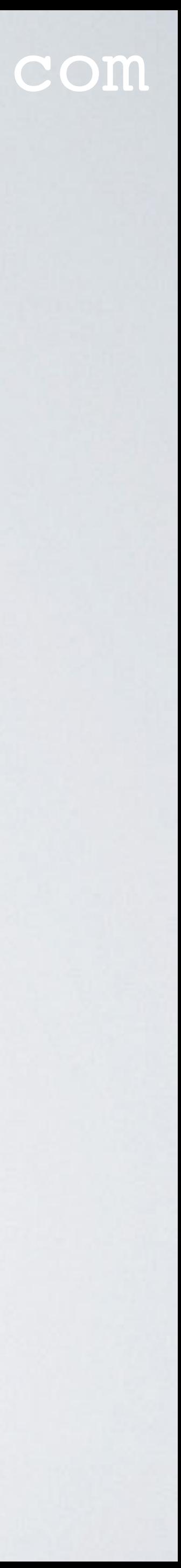

## • Use:<https://platformio.org/boards>

Get Started  $\sim$   $\sqrt{ }$  Solutions  $\sim$   $\langle$  /> Registry  $\sim$ 

# **E** Boards & dev-kits

PlatformIO currently supports over 1000 boards from leading manufacturers, and we are constantly adding new ones.

You can be part of the process by letting us know what board you wish to see supported next, by submitting a feature request.

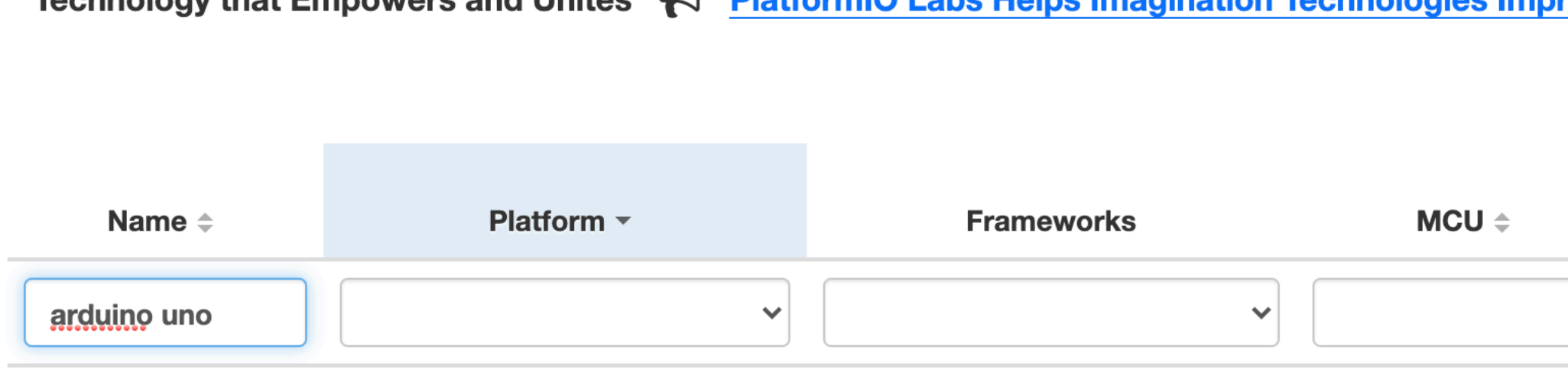

**Arduino Uno WiFi** Arduino ATMEGA4809 Atmel megaAVR  $Rev2$ Arduino Uno ATMEGA328P **Atmel AVR** Arduino, Simba

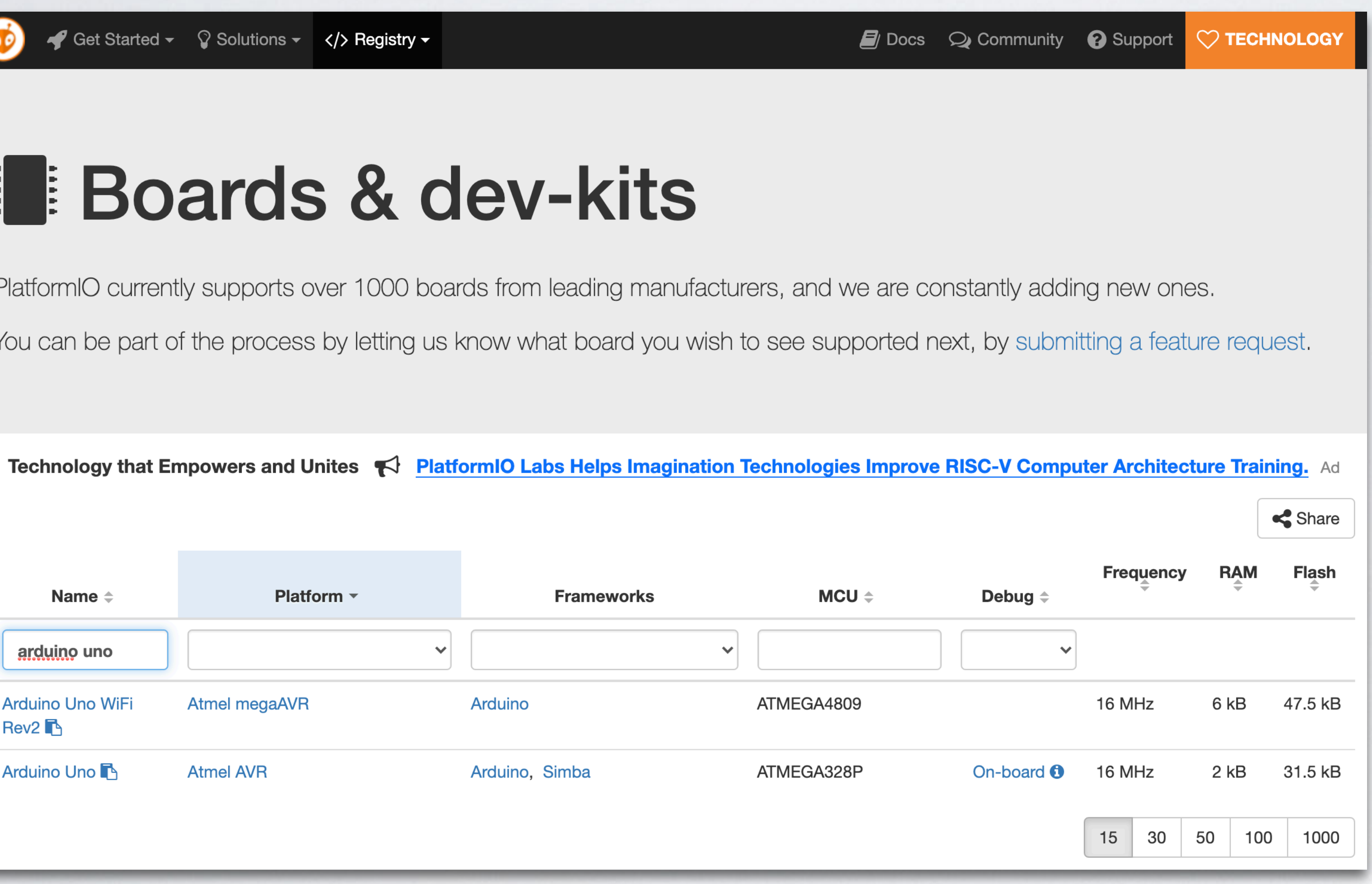

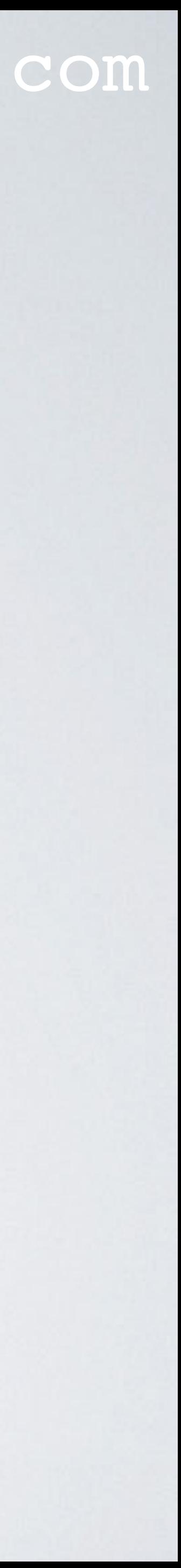

# • Show only "sipeed longan nano" boards**El Boards & dev-kits**

PlatformIO currently supports over 1000 boards from leading manufacturers, and we are constantly adding new ones. You can be part of the process by letting us know what board you wish to see supported next, by submitting a feature request.

Technology that Empowers and Unites  $\blacktriangleright$  PlatformIO Labs Helps Imagination Technologies Improve RISC-V Computer Architecture Training. Ad

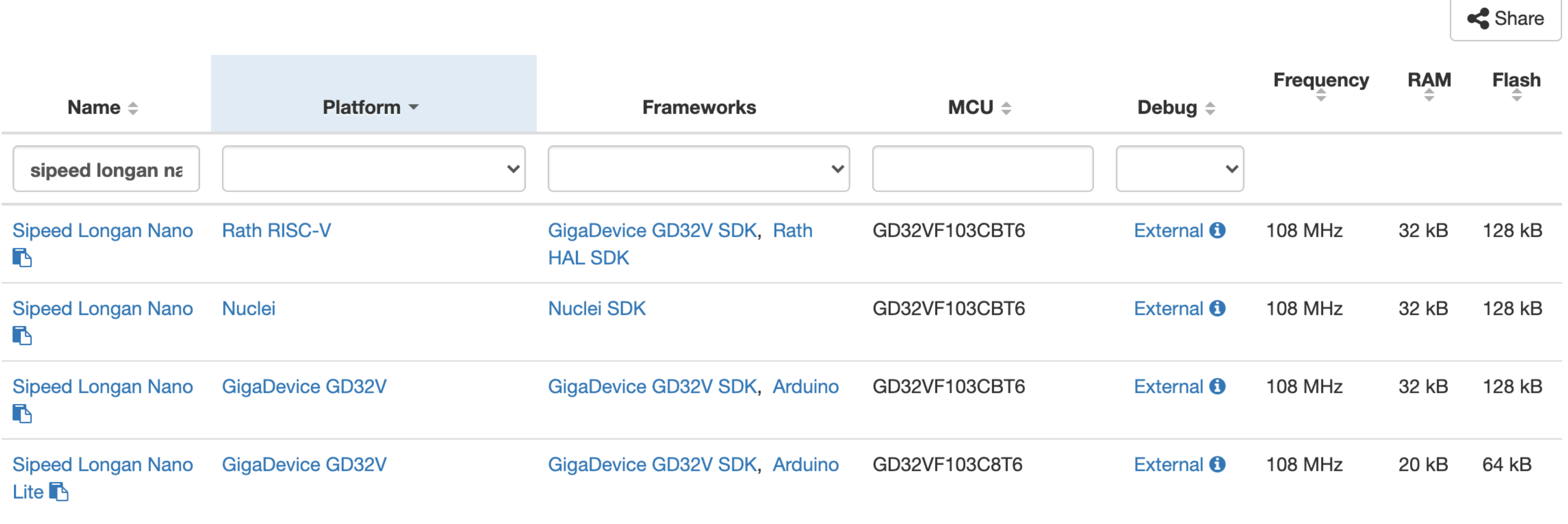

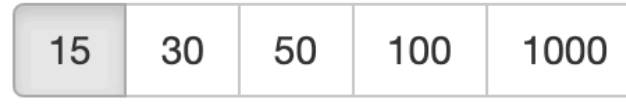

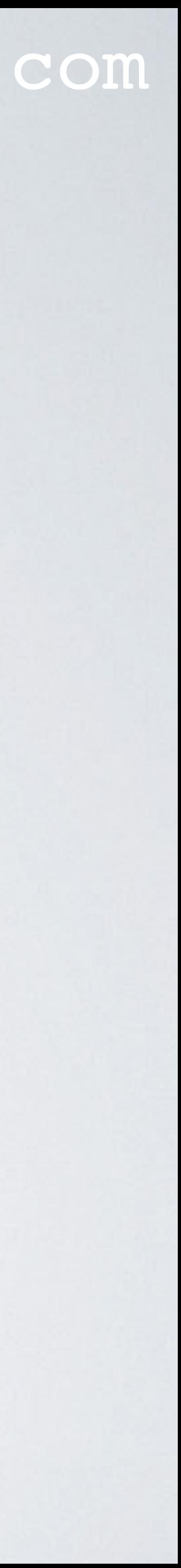

### mobilefish.com

- **platform upon which a software is built for.**
- PlatformIO projects can be compiled to run on.

# **• Platform refers to the actual hardware or software development**

• The hardware refers to a particular microcontroller or processor architecture that

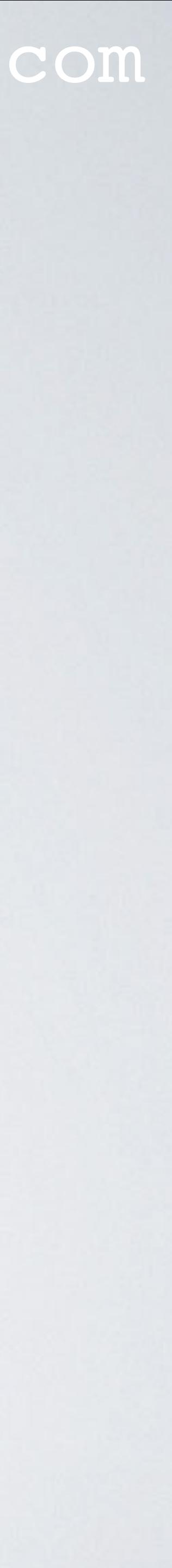

- For each platform, PlatformIO defines: - Pre-configured presets for embedded circuit boards
- More information:<https://docs.platformio.org/en/latest/platforms/>

### mobilefish.com

- The PlatformIO Build System build scripts for the supported frameworks and SDKs

- Pre-compiled toolchains and related tools for the architecture(s) to be installed

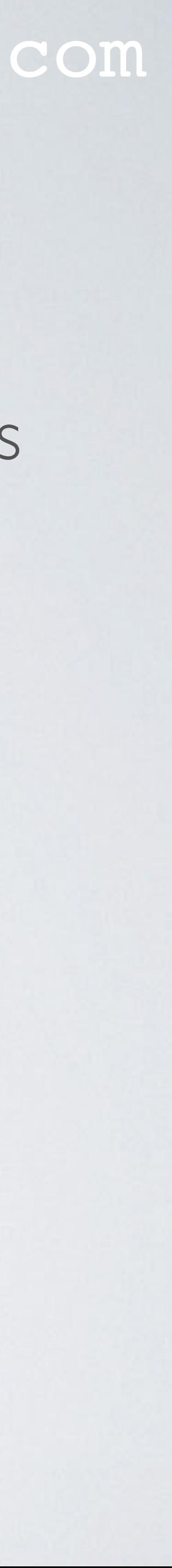

### mobilefish.com

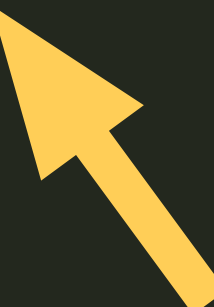

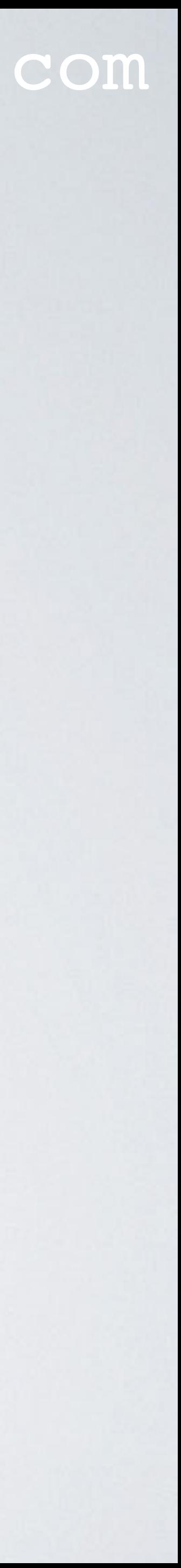

## • Using the PlatformIO Core Command Line Interface (CLI): Type: pio platform search "gigadevice" CLI guide:<https://docs.platformio.org/en/latest/core/userguide/index.html>

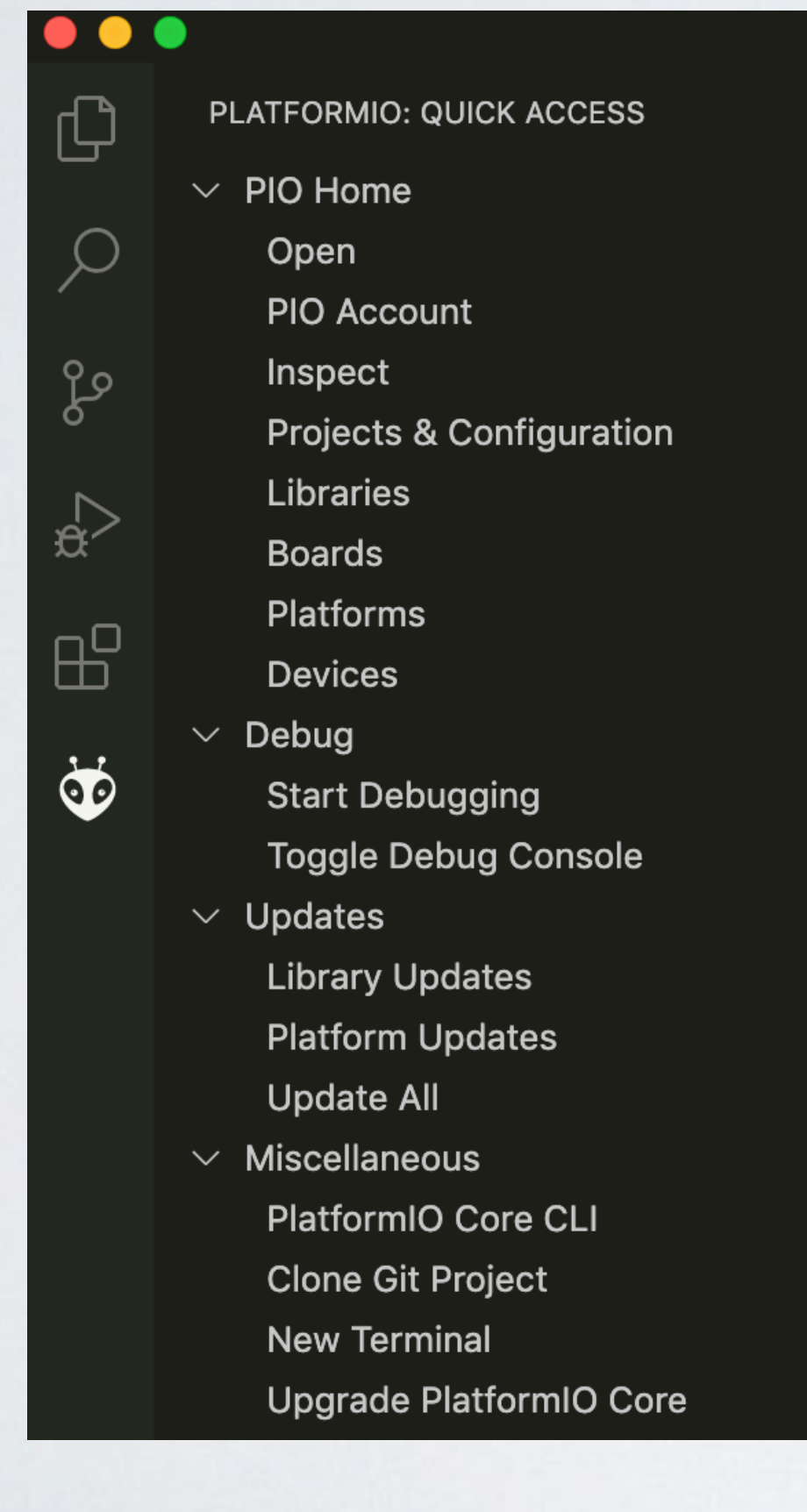

OUTPUT TERMINAL DEBUG CONSOLE PROBLEMS ~\$ pio platform search "gigadevice" gd32v ~ GigaDevice GD32V

The GigaDevice GD32V device is a 32-bit general-purpose microcontroller based on the RISC-V core with an impressive balance of processing power, reduced power consumption and peripheral set.

Home: https://www.gigadevice.com/products/microcontrollers/gd32/risc-v/ Frameworks: gd32vf103-sdk, arduino Packages: framework-arduino-gd32v, framework-gd32vf103-sdk, tool-dfuutil, tool-gd32vflash, tool-openocd-g d32v, toolchain-gd32v

 $\sim$ \$

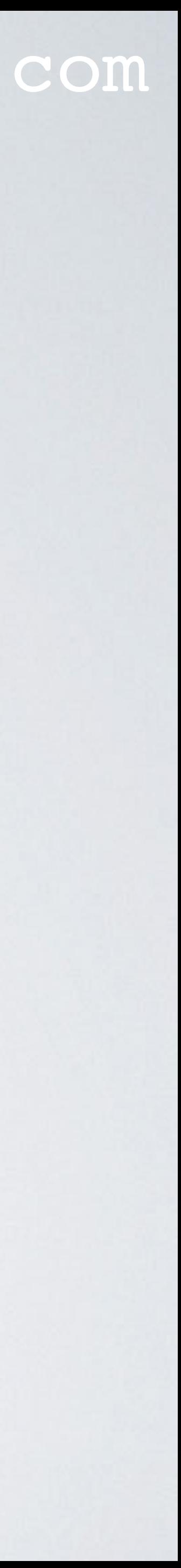

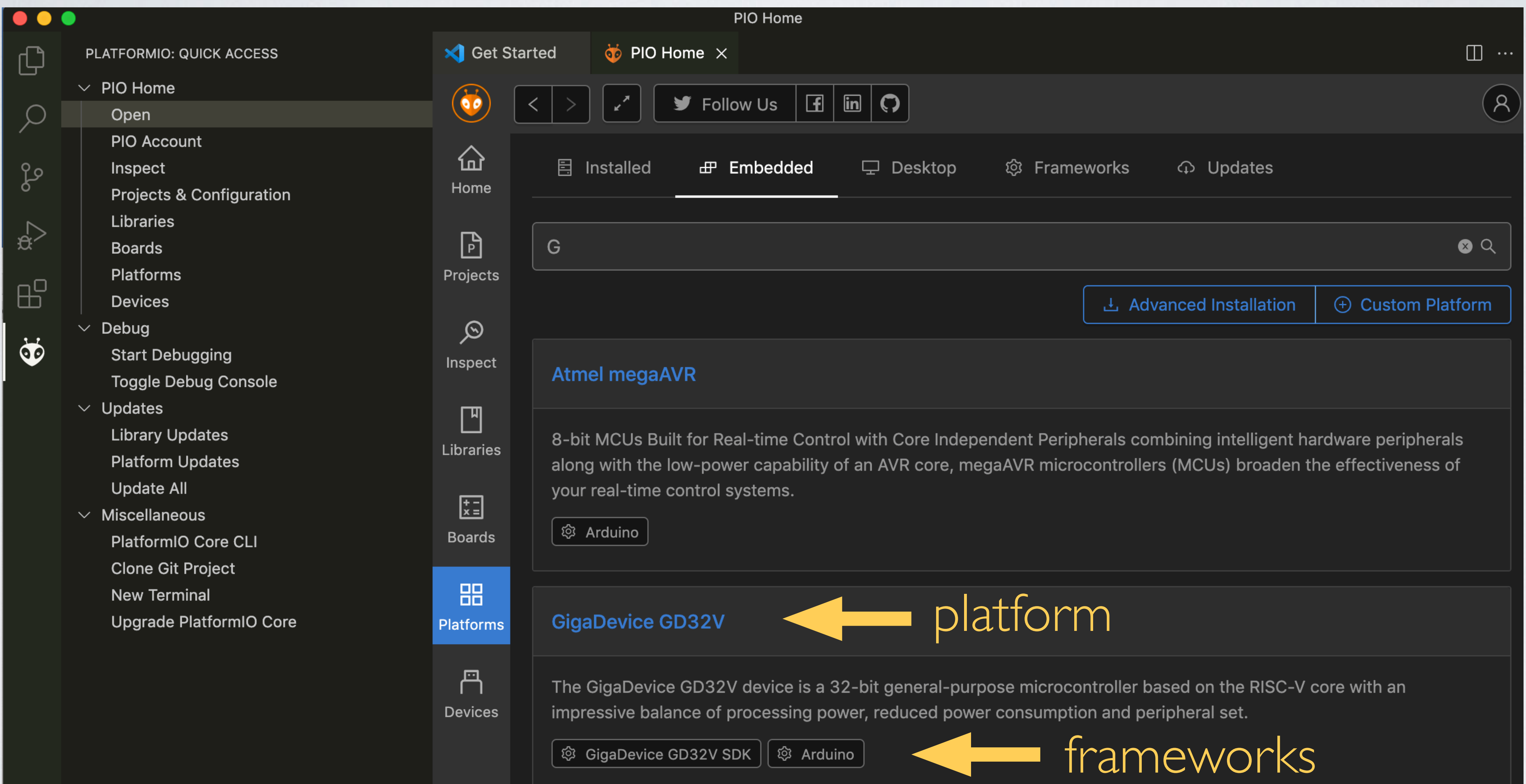

### mobilefish.com

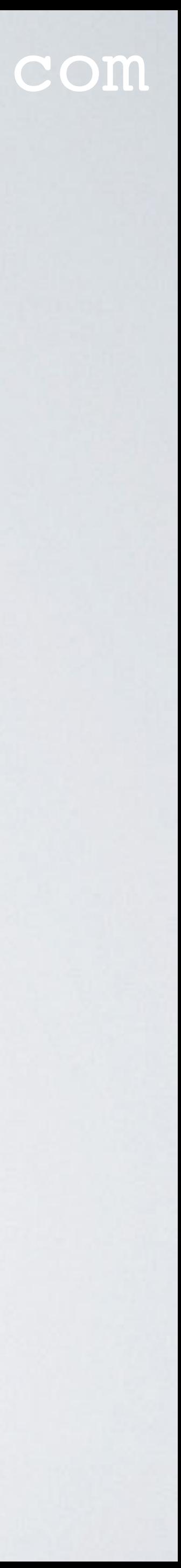

• Filter for platform "gigadevice". See: <https://platformio.org/platforms>

# **Q** Development Platforms

Embedded and Desktop development platforms with pre-built toolchains, debuggers, uploaders and frameworks which work under popular systems:  $\bullet$  Mac,  $\&$  Linux (+ARM) and  $\bullet\bullet$  Windows.

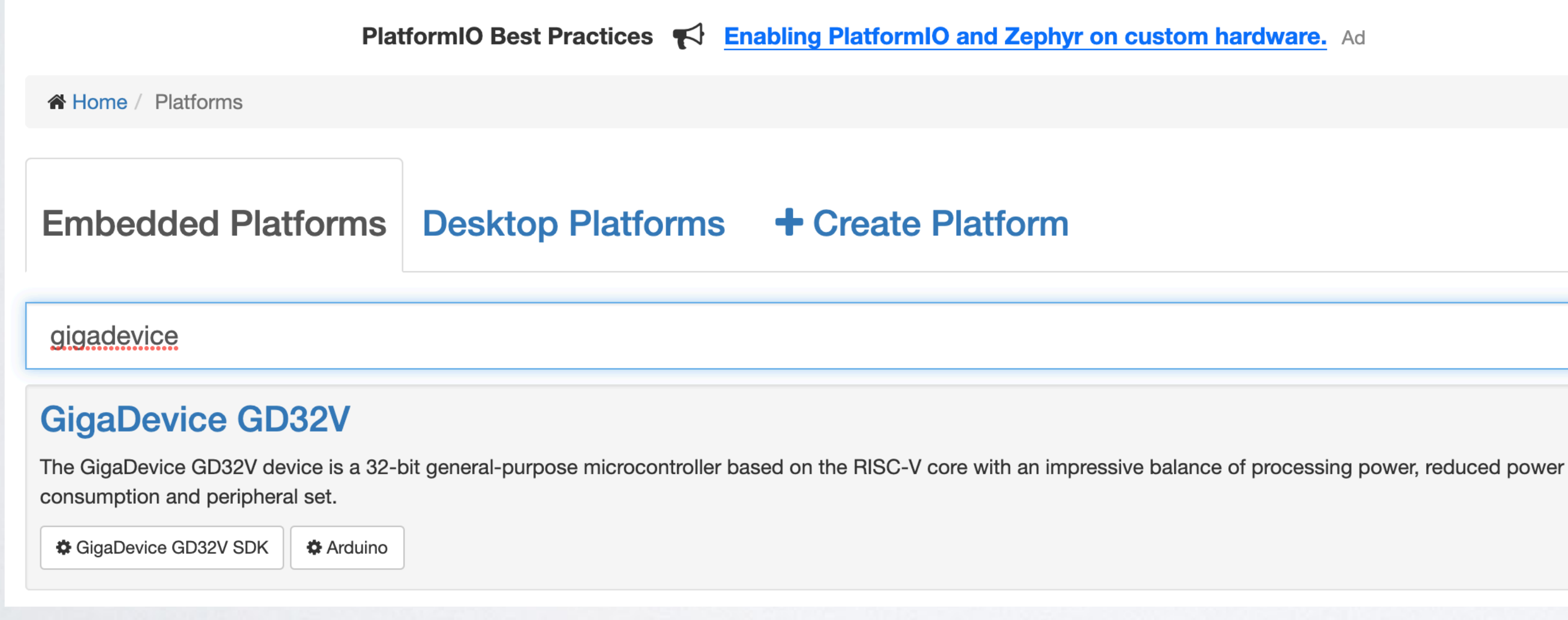

mobilefish.com

- **• Framework refers to a collection of libraries/classes providing a scaffold for building software.**
- The framework provides the APIs to call from your application to interface with hardware peripherals or device drivers.
- By selecting a framework, it also means your project can only use a certain set of libraries.

### **Hardware peripherals / device drivers**

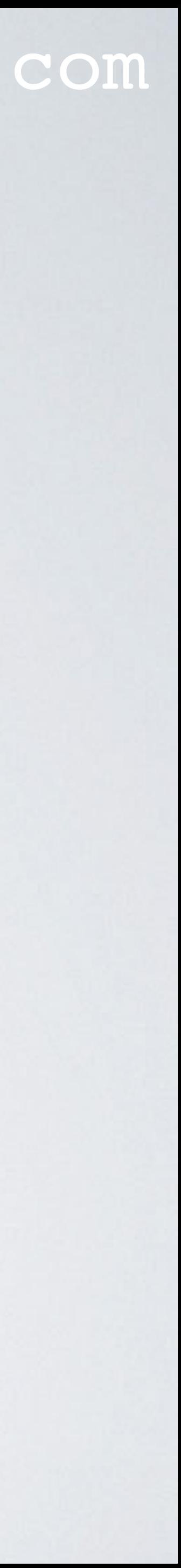

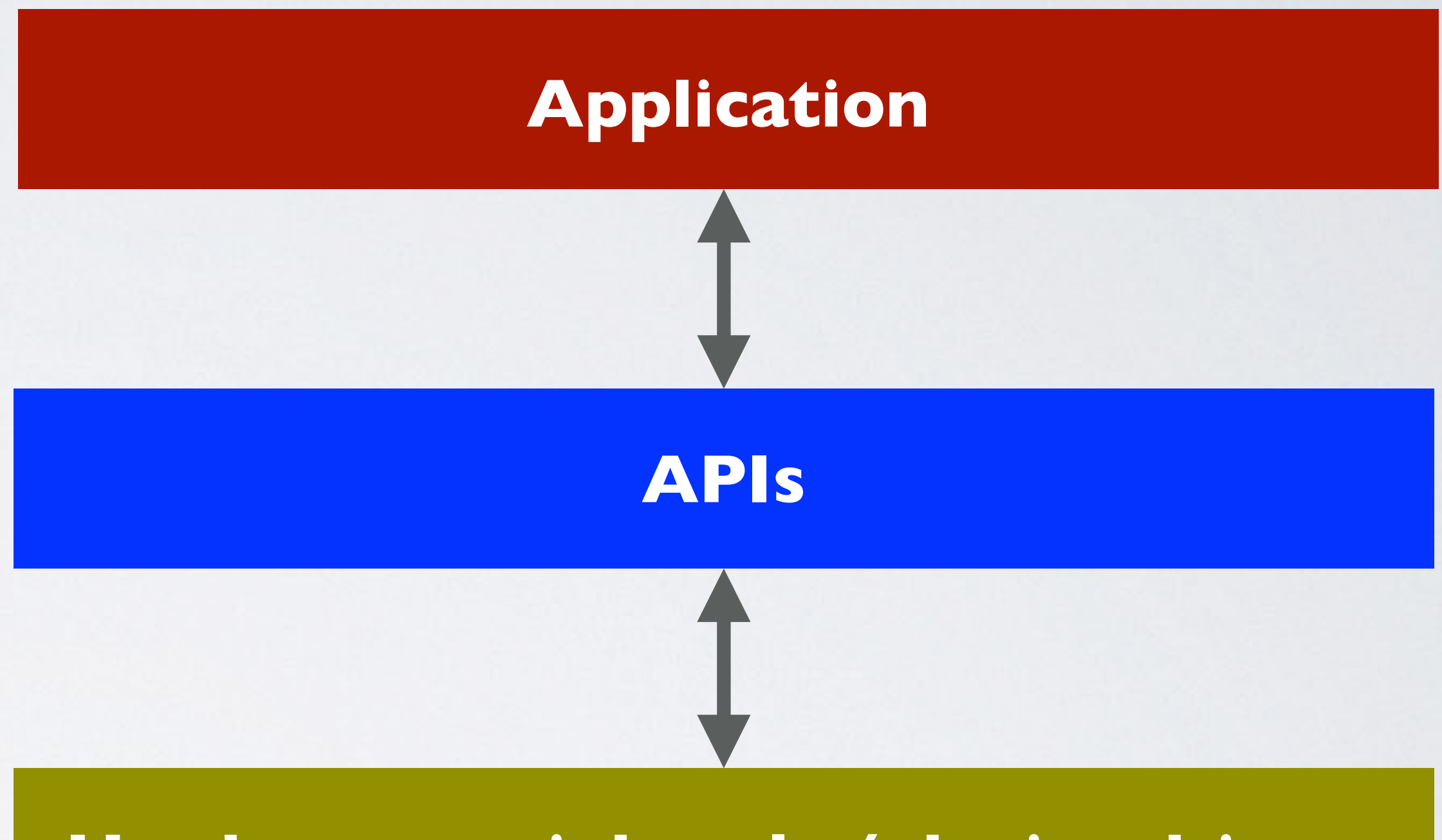

### mobilefish.com

## • The Arduino Pro or Pro Mini ATmega328 (3.3V, 8 MHz) only supports the Arduino

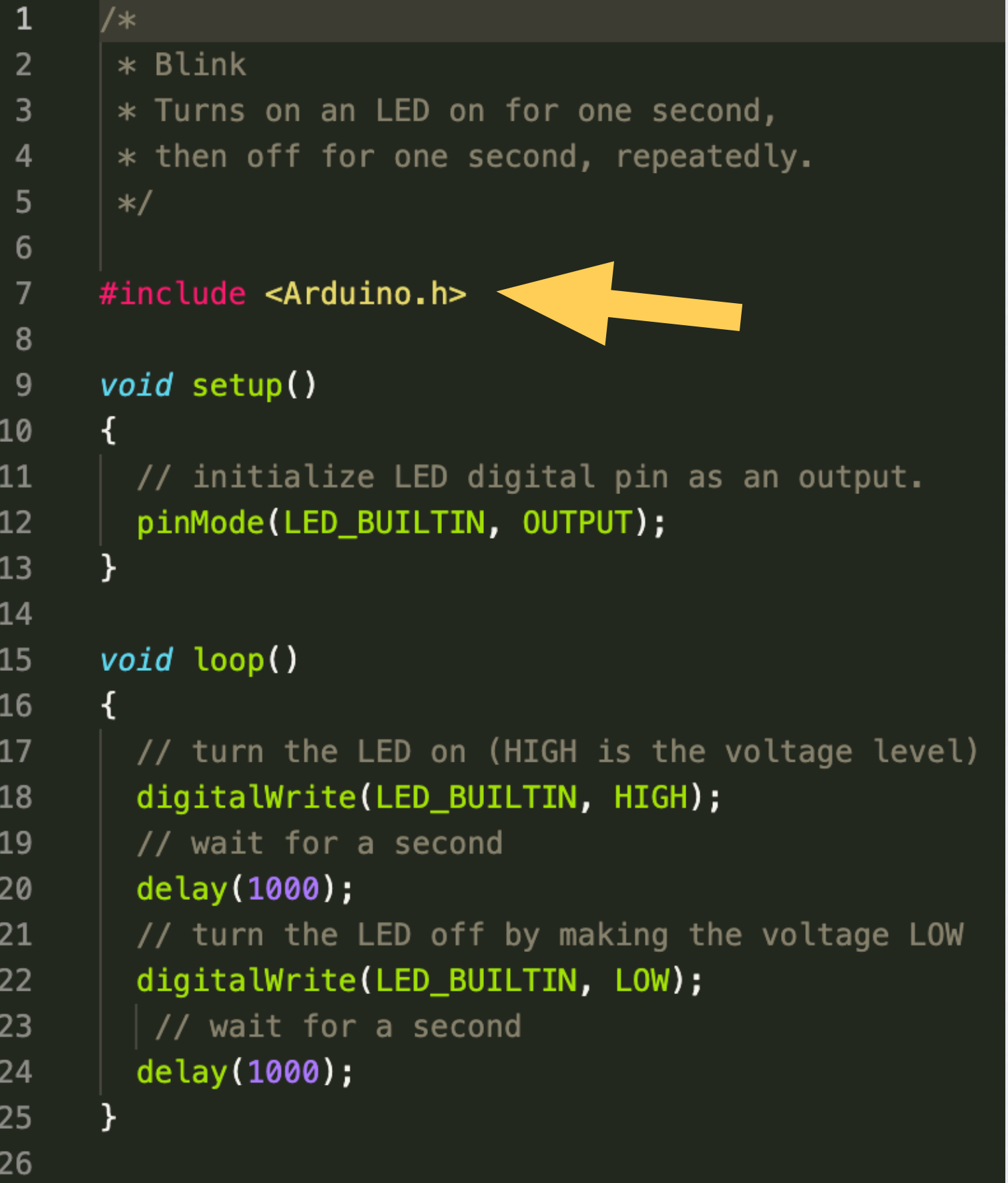

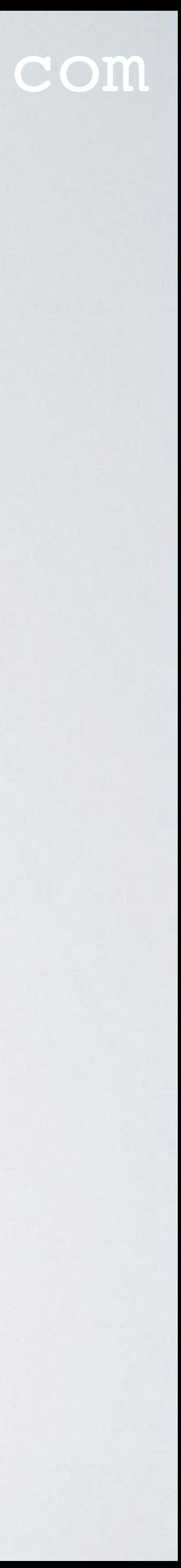

framework.

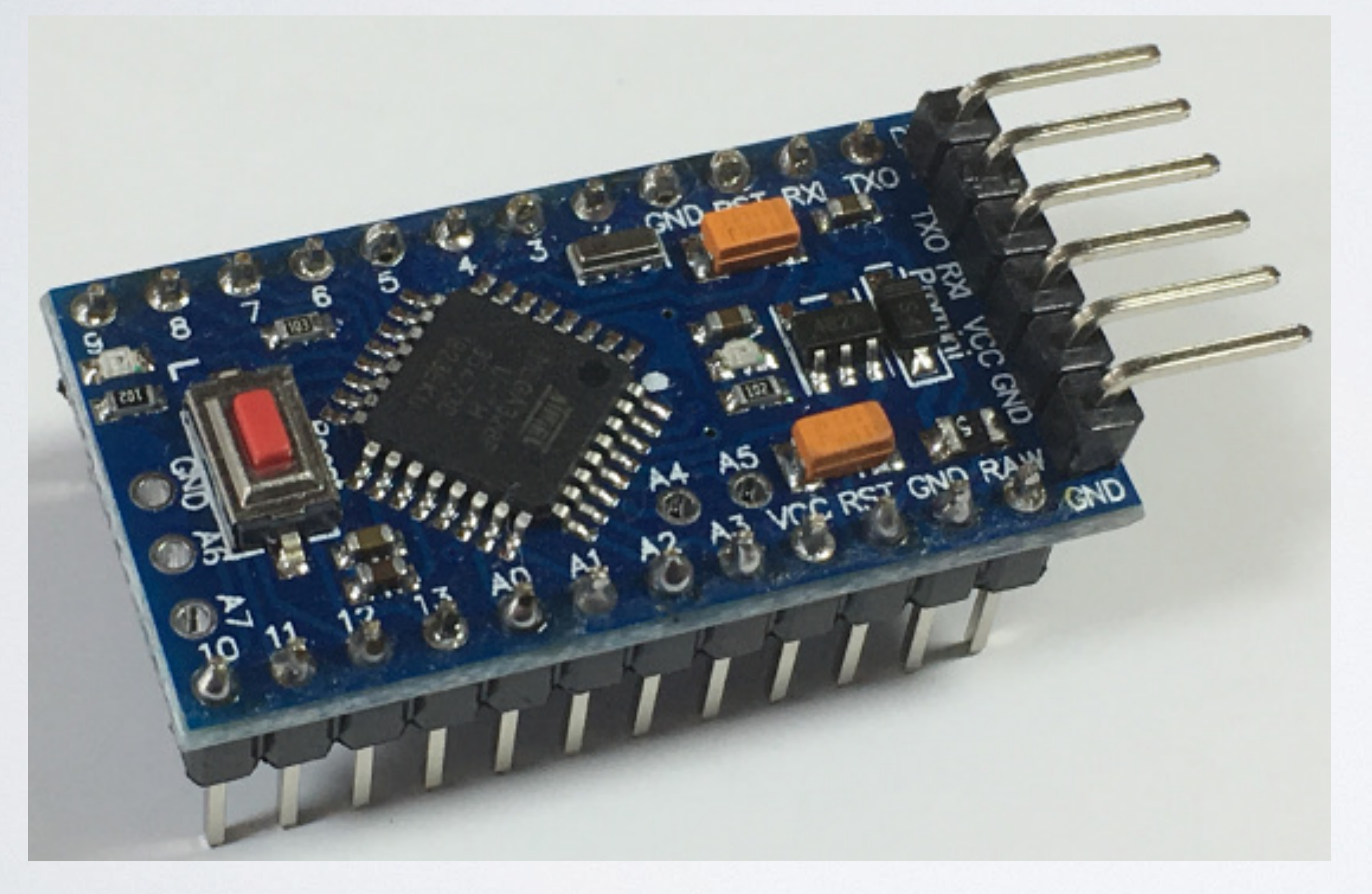

### mobilefish.com

## • The Sipeed Longan Nano, platform "GigaDevice GD32V" supports 2 frameworks:

```
#include "gd32vf103.h"
#include "systick.h"
#include <stdio.h>
/* BUILTIN LED OF LONGAN BOARDS IS PIN PC13 */
#define LED_PIN GPIO_PIN_13
#define LED_GPIO_PORT GPIOC
#define LED_GPIO_CLK RCU_GPIOC
void longan_led_init()
    /* enable the led clock */
    rcu_periph_clock_enable(LED_GPIO_CLK);
    \frac{1}{2} /* configure led GPIO port */
    gpio_init(LED_GPIO_PORT, GPIO_MODE_OUT_PP, GPIO_OSPEED_50MHZ, LED_PIN);
    GPIO_BC(LED_GPIO_PORT) = LED_PIN;void longan_led_on()
    \;\;\ast LED is hardwired with 3.3V on the anode, we control the cathode\neg* (negative side) so we need to use reversed logic: bit clear is on.
    GPIO_BC(LED_GPIO_PORT) = LED_PIN;
```
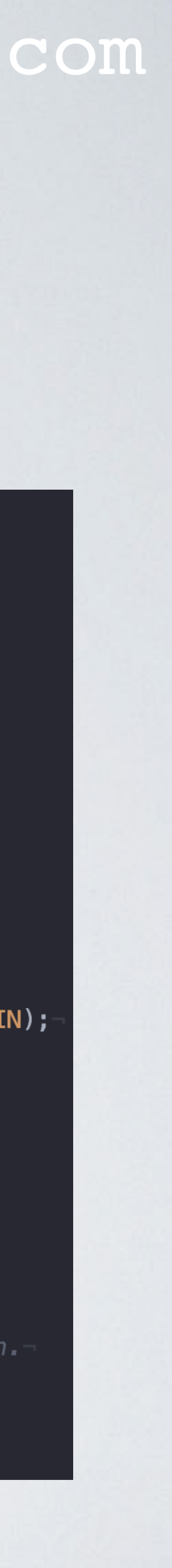

Arduino and GigaDevice GD32V SDK.

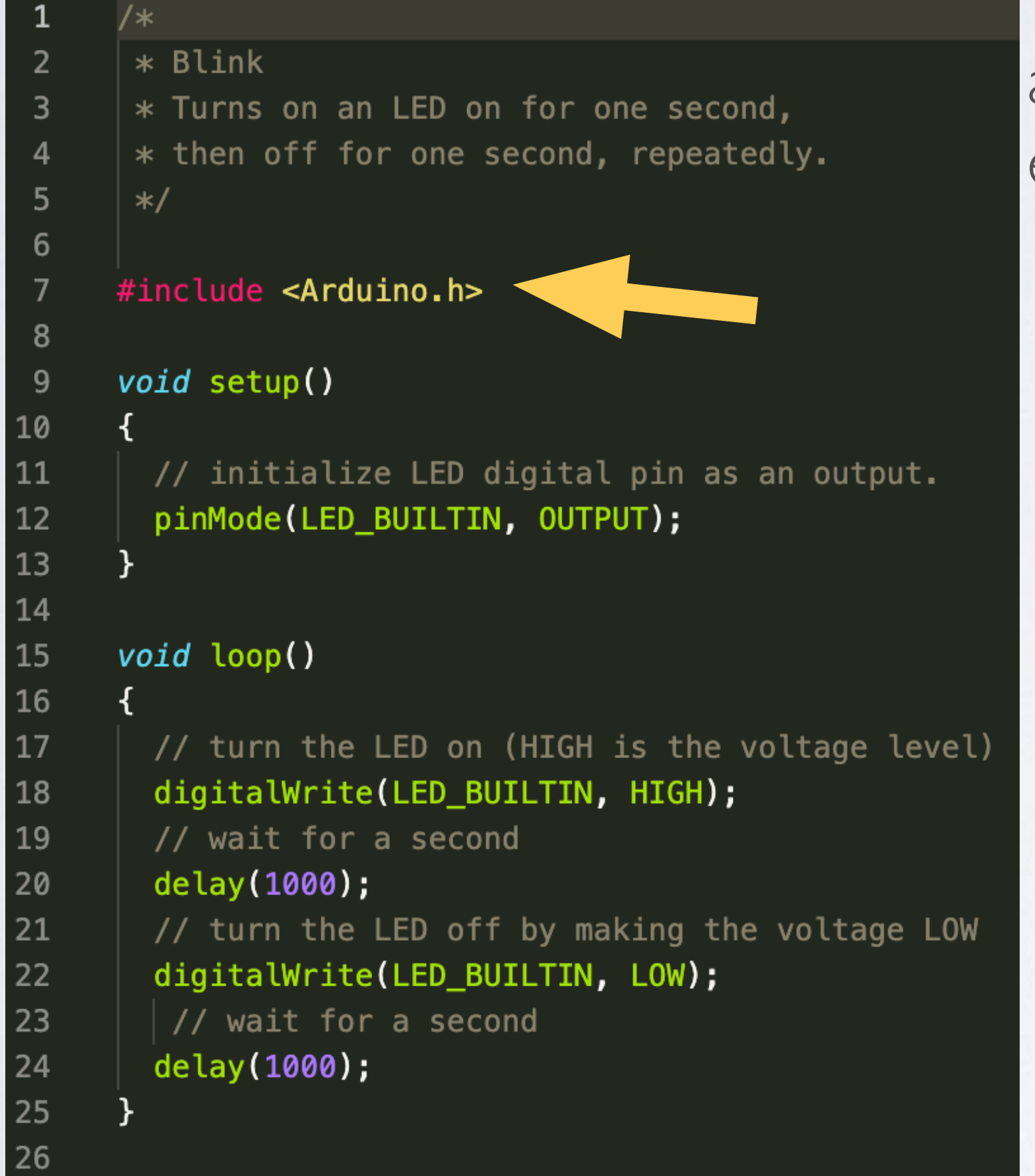

arduino-blink example

> longan-nano-blink example

- Using the PlatformIO Core Command Line Interface (CLI): Type: pio platform frameworks "gigadevice" CLI guide:<https://docs.platformio.org/en/latest/core/userguide/index.html>
	- **PLATFORMIO: QUICK ACCESS**  $\vee$  PIO Home  $\varphi$ **Open PIO Account** ್ರೊ Inspect **Projects & Configuration** Libraries  $\Leftrightarrow$ **Boards** Platforms  $\boxplus^{\square}$ **Devices**  $\vee$  Debug  $\ddot{\Phi}$ **Start Debugging Toggle Debug Console**  $\vee$  Updates **Library Updates Platform Updates** 
		- **Update All**
		- $\vee$  Miscellaneous PlatformIO Core CLI
			- **Clone Git Project**
			- **New Terminal**
			- **Upgrade PlatformIO Core**

### **TERMINAL DEBUG CONSOLE** PROBLEMS OUTPUT

~\$ pio platform frameworks "gigadevice" gd32vf103-sdk ~ GigaDevice GD32V SDK

GigaDevice GD32VF103 Firmware Library (SDK) is a firmware function package, including programs, data stru<br>ctures and macro definitions, all the performance features of peripherals of GD32VF103 devices are involv ed in the package

Home: https://platformio.org/frameworks/gd32vf103-sdk

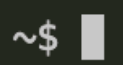

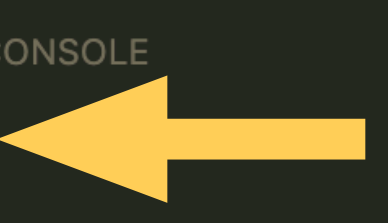

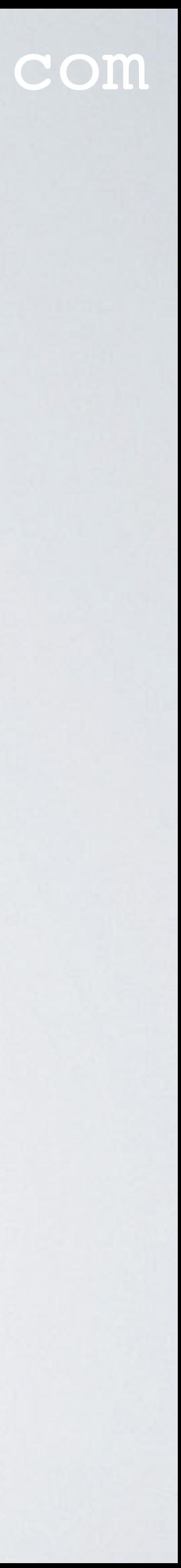

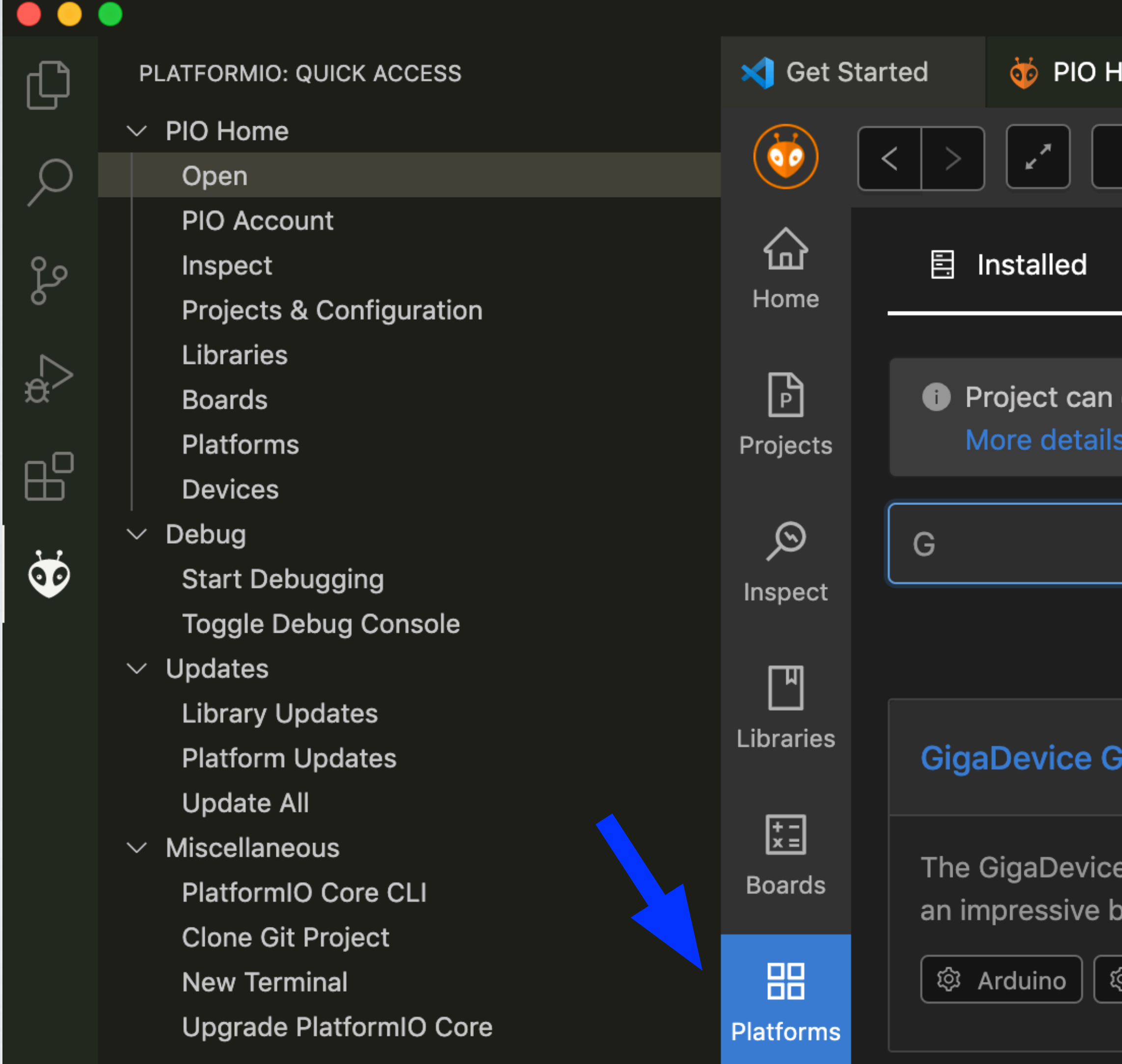

### mobilefish.com

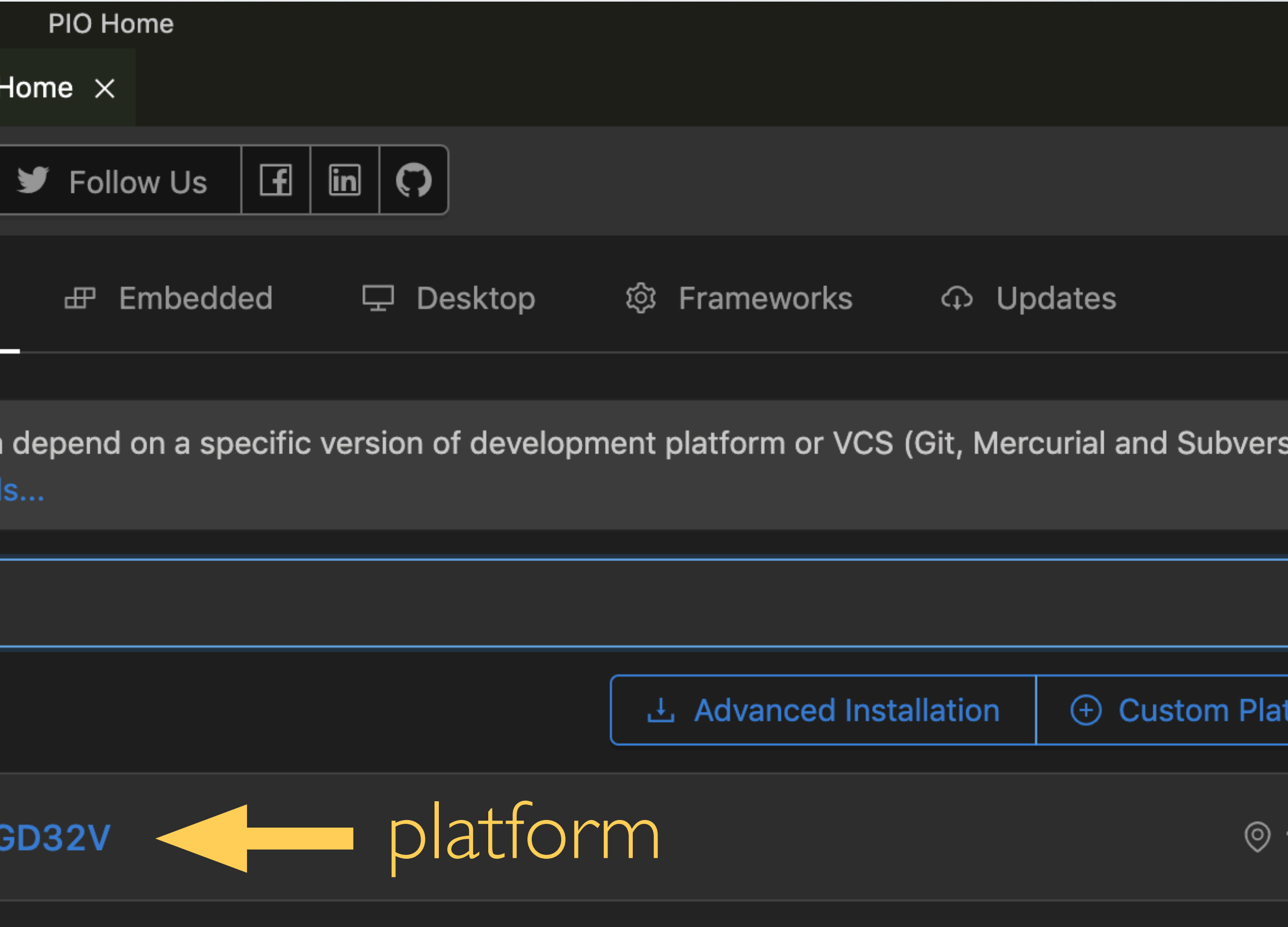

e GD32V device is a 32-bit general-purpose microcontroller based on the RISC-V core with balance of processing power, reduced power consumption and peripheral set.

GigaDevice GD32V SDK

**f** Uninstall

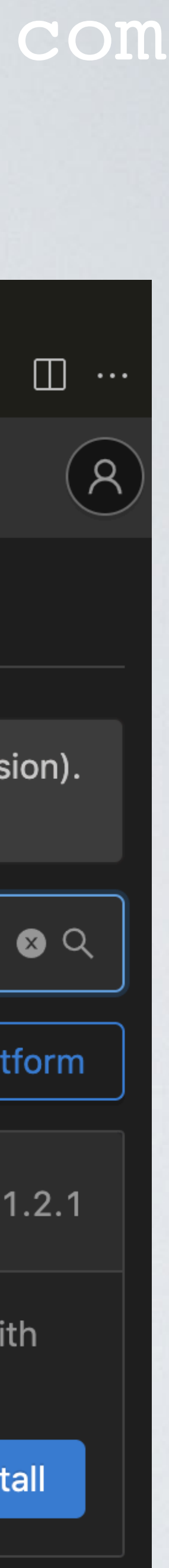

### mobilefish.com

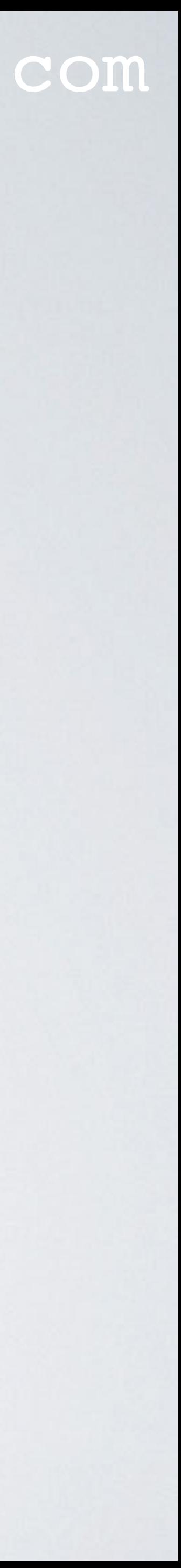

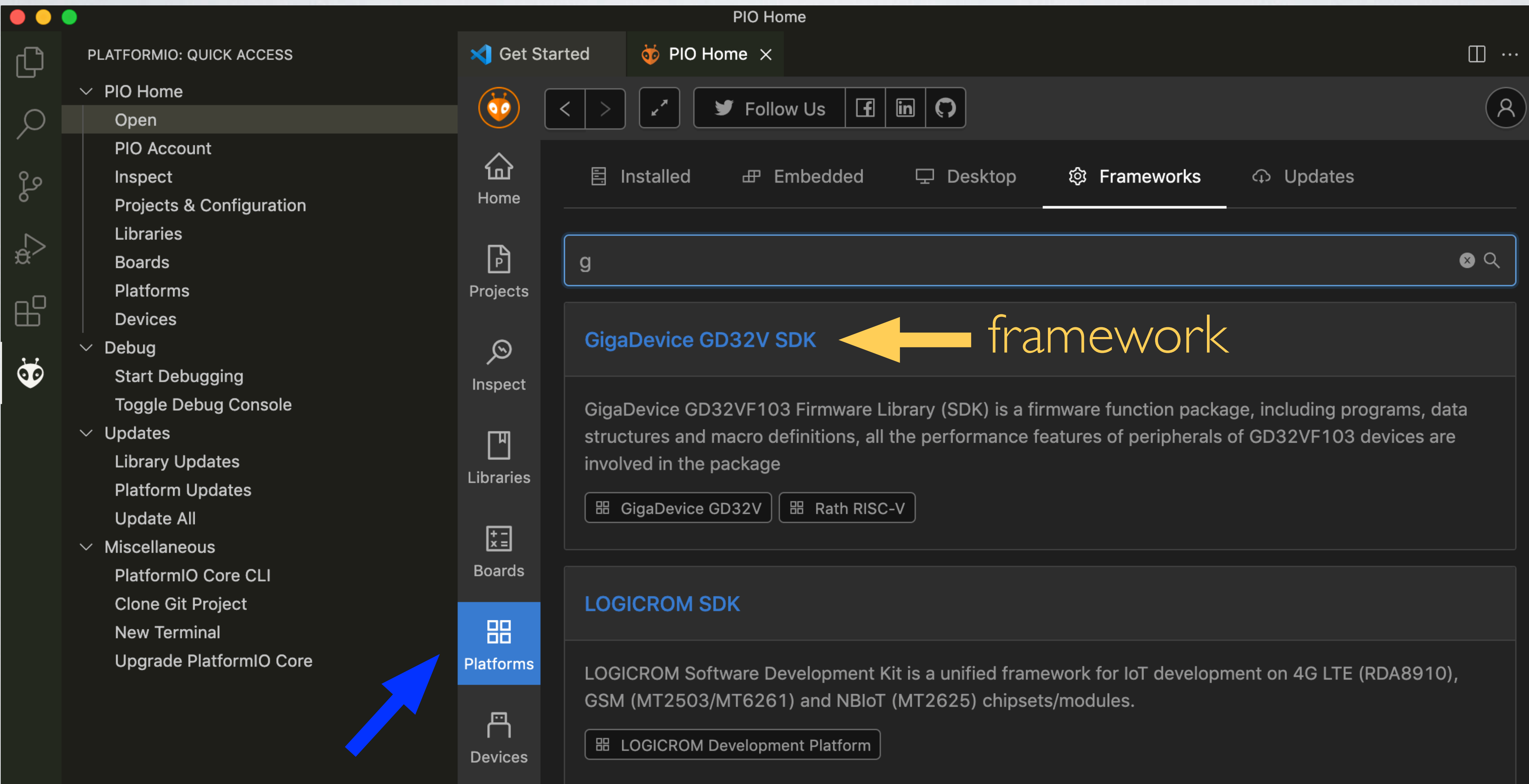

# FRAMEWORK

### mobilefish.com

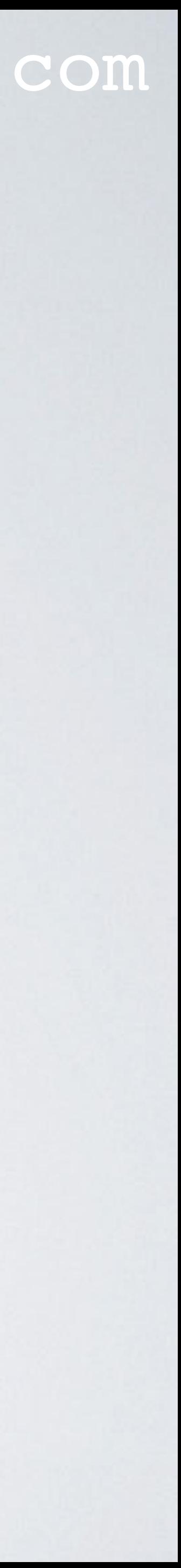

• Filter for framework "gigadevice". See: <https://platformio.org/frameworks>

# **# Frameworks**

Keep the unified workflow using the most popular embedded frameworks

Need help  $\mathbf Q$ Rely on the expertise of our highly skilled technical support specialists to answer your questions. Ad

א Home / Frameworks

gigadevice

### **GigaDevice GD32V SDK**

GigaDevice GD32VF103 Firmware Library (SDK) is a firmware function package, including programs, data structures and macro definitions, all the performance features of peripherals of GD32VF103 devices are involved in the package

□ GigaDevice GD32V

 $\Box$  Rath RISC-V

### mobilefish.com

Version 2 Version 3

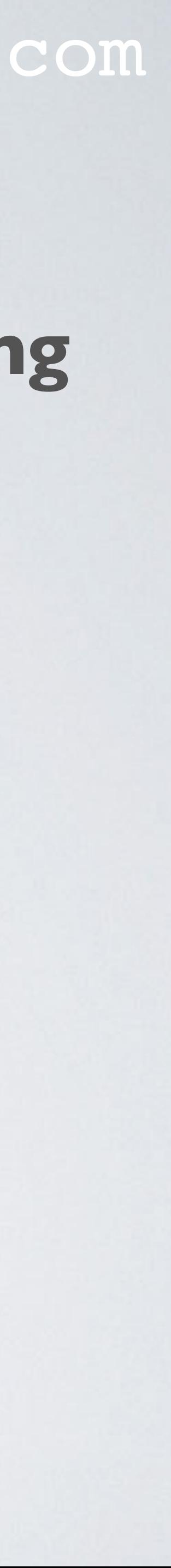

## **• A package is a tool or framework that can be used when compiling one or more platforms.**

• PlatformIO has a registry with pre-built packages for the most popular operating systems, see: <https://api.registry.platformio.org>

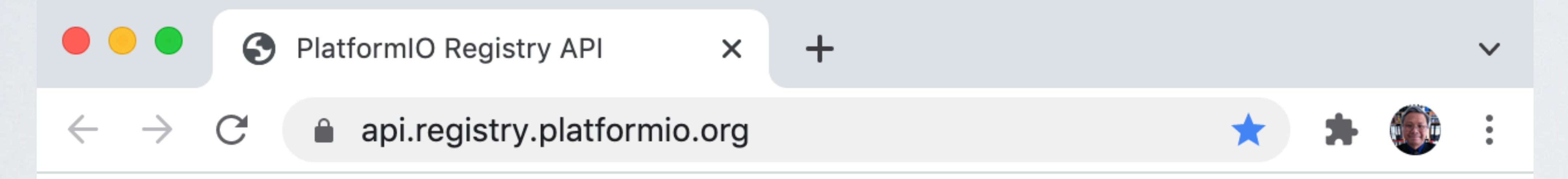

# **Welcome to PlatformIO Registry API!**

Version 1

 $\leftarrow$ 

ReDoc Interactive Demo

 $+$  $\times$ 

■ redocly.github.io/redoc/?url=https://api.registry.platformio.org/v3/openapi.yaml

https://api.registry.platformio.org/v3/openapi.yaml

TRY IT

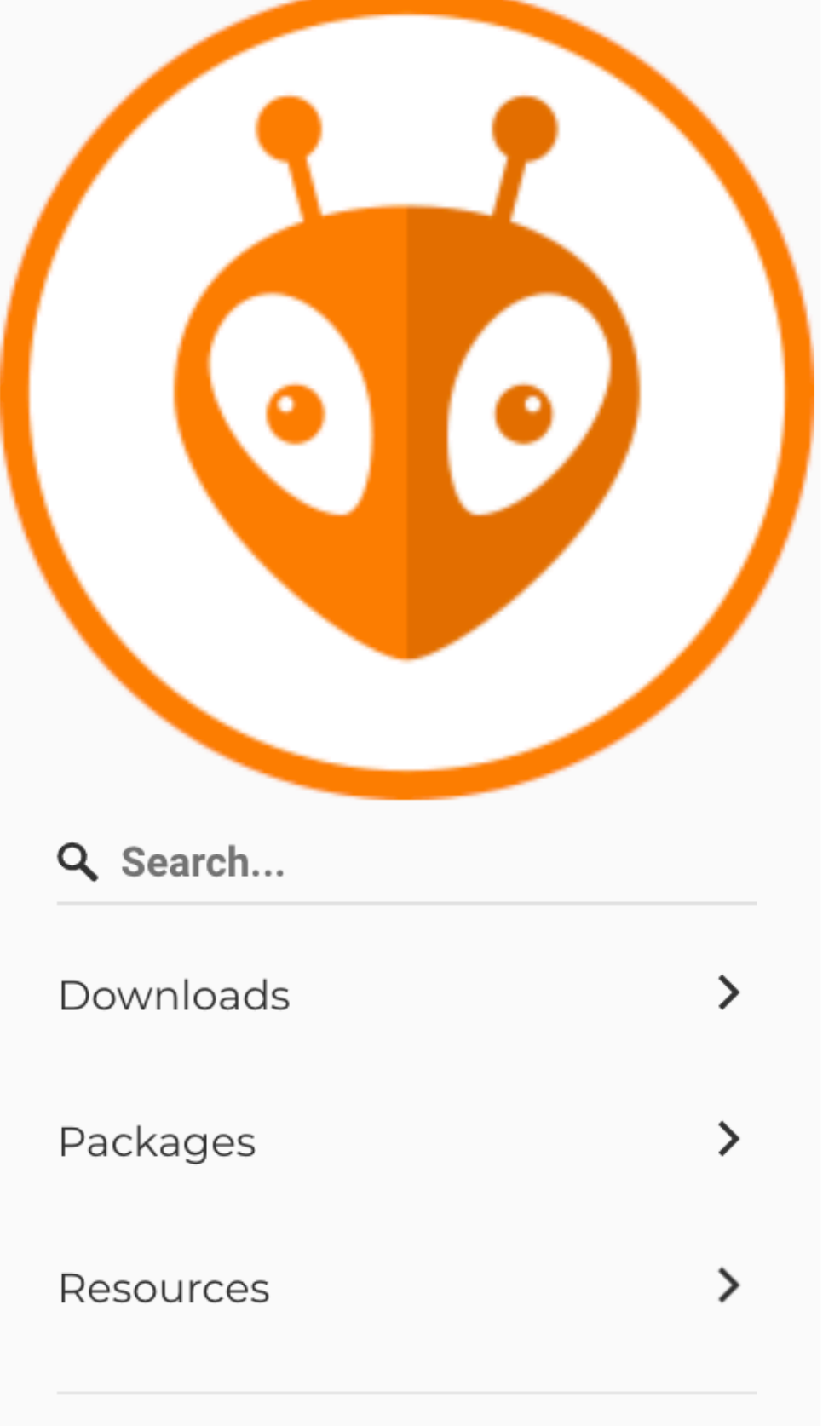

### PlatformIO Registry REST API (3.0.0)

Download OpenAPI specification:

Download

License: Apache 2.0

### mobilefish.com

Welcome to the PlatformIO Registry REST API documentation.

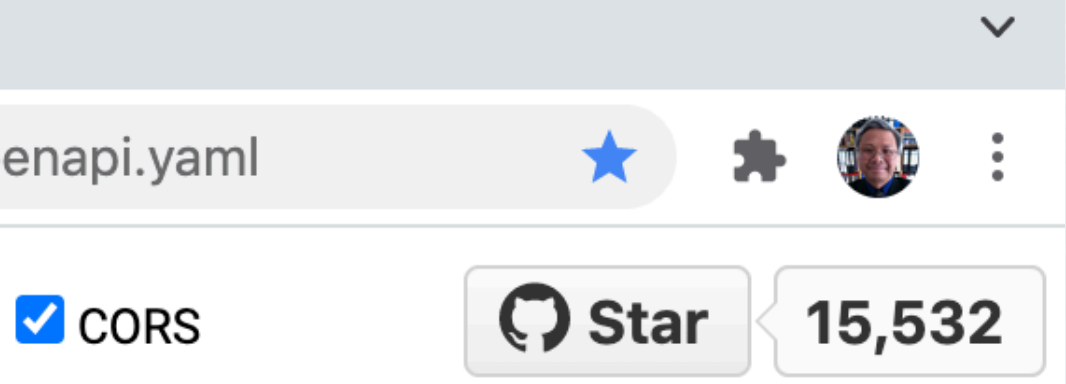

This API allows you to manage packages (libraries, development platforms, tools) within PlatformIO cloud in a simple, programmatic way using conventional HTTP requests. The endpoints are intuitive and powerful, allowing you to easily make calls to retrieve information or to execute actions.

### Downloads

Documentation Powered by ReDoc

## **After selecting V3**

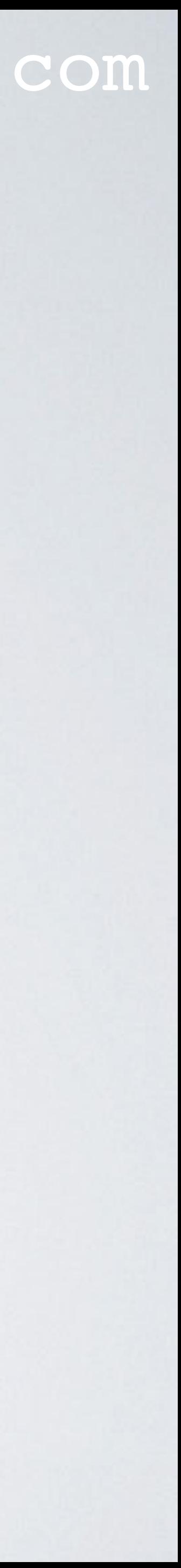

### mobilefish.com

### • For example the package "tool-dfuutil": <https://api.registry.platformio.org/v3/packages/platformio/tool/tool-dfuutil>

☆ ★ ●

 $\checkmark$ 

Where I got this link from, will be explained in part 2

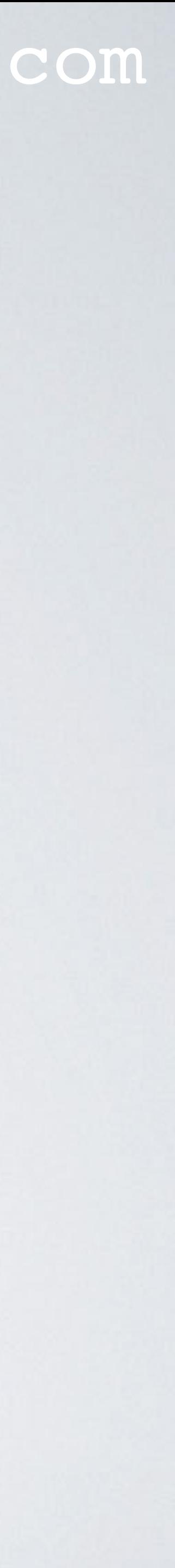

Note:

← https://api.registry.platformio.o ×

△ api.registry.platformio.org/v3/packages/platformio/tool/tool-dfuutil  $\mathcal{C}$ 

{"id":8156,"type":"tool","owner": {"username":"platformio","firstname":"PlatformIO","lastname":null,"is\_org":true},"name":"tooldfuutil", "description": "Device Firmware Upgrade Utilities", "added at": "2019-07-08T20:53:22Z", "updated at": "2021-10-28T17:31:32Z", "modified at": "2021-10-28T17:31:32Z", "unique\_downloads\_count":77778, "total\_downloads\_count":140284, "open\_issues\_count":0, "stars\_coun t":0, "title":null, "keywords": ["tools", "uploader"], "homepage": "http://dfuutil.sourceforge.net/", "repository url": "https://sourceforge.net/p/dfu-util/dfuutil/ci/master/tree/", "license": "GPL-2.0-or-later", "versions": [{"id":39483,"name":"1.9.211020","unpacked\_size":221104,"released\_at":"2021-10-28T17:31:32Z","files": [ ${\{$ "name": "tool-dfuutil-darwin arm64-1.9.211020.tar.gz", "size":45235, "checksum": {"sha256":"540878fb72b3e760390ff2a56984ef7b84d27e7627fa4ad0721ddaf2f60d1581"},"system": ["darwin\_arm64"],"download\_url":"https://dl.registry.platformio.org/download/platformio/tool/tooldfuutil/1.9.211020/tool-dfuutil-darwin\_arm64-1.9.211020.tar.gz"}],"is\_latest":true}, {"id":39482,"name":"1.9.211028","unpacked size":1571024,"released\_at":"2021-10-28T17:28:58Z","files": [{"name":"tool-dfuutil-linux\_aarch64-1.9.211028.tar.gz","size":462909,"checksum": {"sha256":"38f27ad1b30b2b6520148b2407a4aa357ad2c403516bbe94ce67c6c5cc5d9dce"},"system": ["linux\_aarch64"],"download\_url":"https://dl.registry.platformio.org/download/platformio/tool/tooldfuutil/1.9.211028/tool-dfuutil-linux\_aarch64-1.9.211028.tar.gz"}],"is\_latest":false}, {"id":18300,"name":"1.9.200310","unpacked\_size":397877,"released\_at":"2020-03-10T20:45:02Z","files": [{"name":"tool-dfuutil-darwin\_x86\_64-1.9.200310.tar.gz","size":155020,"checksum": {"sha256":"0a9311db2792fc26bdb48058470c5b0e0cb2b4e9f6306ac43bd91dc681759bff"},"system": ["darwin\_x86\_64","darwin\_arm64"],"download\_url":"https://dl.registry.platformio.org/download/platformio/tool/ tool-dfuutil/1.9.200310/tool-dfuutil-darwin\_x86\_64-1.9.200310.tar.gz"},{"name":"tool-dfuutil-linux\_i686-1.9.200310.tar.gz", "size":417859, "checksum": {"sha256":"fc0f83acb0d786390312c63b5cf58c93ce18a2bcedba9497b00d6bb821b0d18d"},"system": ["linux\_i686"],"download\_url":"https://dl.registry.platformio.org/download/platformio/tool/tooldfuutil/1.9.200310/tool-dfuutil-linux i686-1.9.200310.tar.gz"},{"name":"tool-dfuutil-windows-1.9.200310.tar.gz", "size":1378785, "checksum": {"sha256":"aaf8496f0f31f7c456ca479b5e787d05c97cfb96cd4d626b5d77b84813e6f89c"},"system": ["windows\_amd64","windows\_x86","windows"],"download\_url":"https://dl.registry.platformio.org/download/platfor mio/tool/tool-dfuutil/1.9.200310/tool-dfuutil-windows-1.9.200310.tar.gz"},{"name":"tool-dfuutil-linux x86 64-1.9.200310.tar.gz", "size":494734, "checksum": {"sha256":"1573a3306a1578df893b8250637307e0c9b6cf6afc413b060c6892f619dab9d1"},"system": ["linux\_x86\_64"],"download\_url":"https://dl.registry.platformio.org/download/platformio/tool/tool $d$ fuutil $\overline{71.9.200310/}$ tool-dfuutil-linux\_x86\_64-1.9.200310.tar.gz"}],"is\_latest":false}, {"id":18299,"name":"1.9.190708","unpacked\_size":143716,"released\_at":"2019-07-08T20:53:22Z","files": [{"name":"tool-dfuutil-linux armv6l-1.9.190708.tar.gz","size":77788,"checksum": {"sha256":"8bb80db17a20658ec88d2b1a9553ce461abfbeb5f4ef6424db8592855603e28f"},"system": ["linux\_armv6l","linux\_armv7l","linux\_armv8l"],"download\_url":"https://dl.registry.platformio.org/download/pl atformio/tool/tool-dfuutil/1.9.190708/tool-dfuutil-linux\_armv6l-1.9.190708.tar.gz"}], "is latest":false}], "version": {"id":39483,"name":"1.9.211020","unpacked\_size":221104,"released\_at":"2021-10-28T17:31:32Z","files": [{"name":"tool-dfuutil-darwin\_arm64-1.9.211020.tar.gz","size":45235,"checksum": {"sha256":"540878fb72b3e760390ff2a56984ef7b84d27e7627fa4ad0721ddaf2f60d1581"},"system": ["darwin arm64"], "download url": "https://dl.registry.platformio.org/download/platformio/tool/tooldfuutil/1.9.211020/tool-dfuutil-darwin arm64-1.9.211020.tar.gz"}], "is latest":true}}

```
"id":8156,
"type":"tool",
"ower":"username":"platformio",
  "firstname":"PlatformI0",
  "lastname":null,
   "is_org":true
λ,
"name":"tool-dfuutil",
"description": "Device Firmware Upgrade Utilities",
"added_at":"2019-07-08T20:53:22Z",
"updated_at":"2021-10-28T17:31:32Z",
"modified_at":"2021-10-28T17:31:32Z",
"unique_downloads_count":77778,
"total_downloads_count":140284,
"open_issues_count":0,
"stars_count":0,
"title":null,
"keywords": [
   "tools",
   "uploader"
"homepage":"http://dfu-util.sourceforge.net/",
"repository_url":"https://sourceforge.net/p/dfu-util/dfu-util/ci/master/tree/",
"license":"GPL-2.0-or-later",
"versions": [
      "id":39483,
      "name":"1.9.211020",
      "unpacked_size":221104,
      "released_at":"2021-10-28T17:31:32Z",
      "files":[
            "name":"tool-dfuutil-darwin_arm64-1.9.211020.tar.gz",
            "size":45235,
            "checksum":
               "sha256":"540878fb72b3e760390ff2a56984ef7b84d27e7627fa4ad0721ddaf2f60d1581"
            λ,
            "system": [
               "darwin_arm64"
            "download_url":"https://dl.registry.platformio.org/download/platformio/tool/tool-dfuutil/1.9.211020/
            tool-dfuutil-darwin_arm64-1.9.211020.tar.gz"
      "is_latest":true
```
### mobilefish.com

### **Using a JSON formatter to make it more readable**

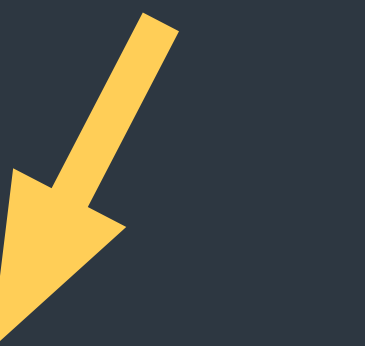

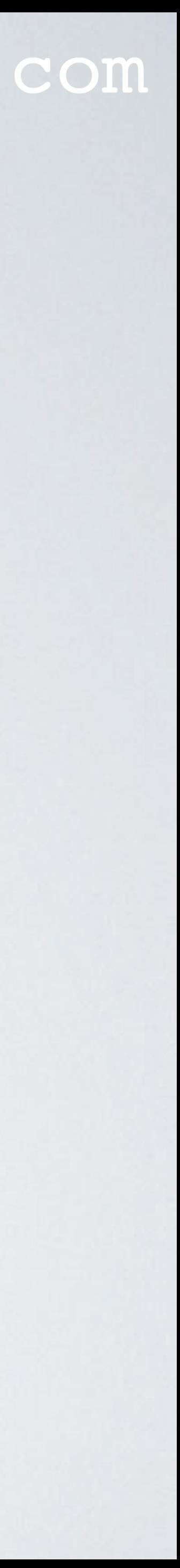

# OVERVIEW: SIPEED LONGAN NANO BOARD

### mobilefish.com

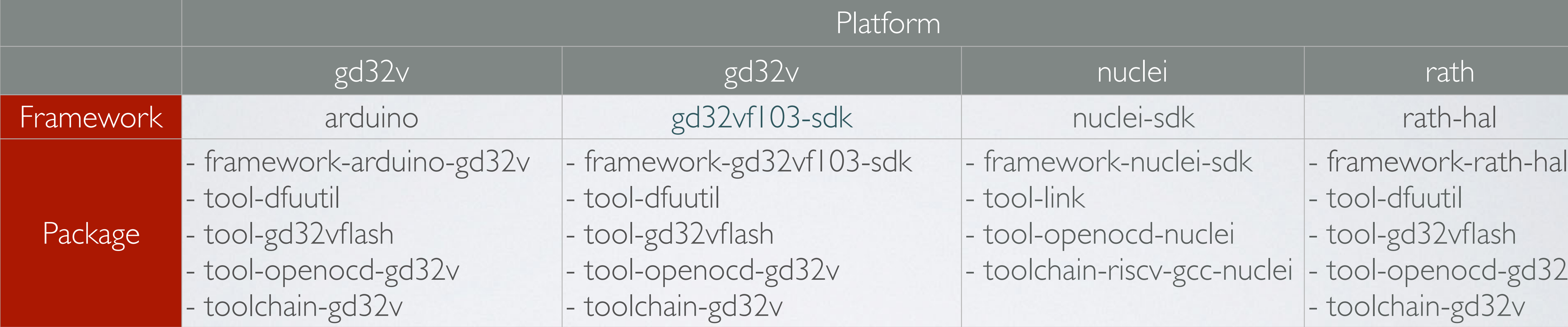

![](_page_33_Picture_8.jpeg)

![](_page_33_Picture_142.jpeg)

Platform gd32v - <https://github.com/sipeed/platform-gd32v.git>

Platform nuclei - <https://github.com/Nuclei-Software/platform-nuclei.git>

Platform rath - [https://github.com/uncertainty-cc/TEMPORARY-PlatformIO-RATH-HAL.git](https://github.com/uncertainty-cc/TEMPORARY-PlatformIO-RATH-HAL)

# NEXT

### mobilefish.com

• In part 2 I will go in detail what happens under the hood when using the PlatformIO

• In particular I will focus where the PlatformIO extension gets its boards, platforms,

![](_page_34_Picture_6.jpeg)

- extension in the Visual Studio Code IDE.
- frameworks and packages information from.